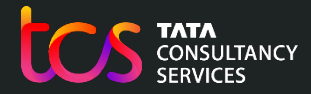

# Oxford Admissions Test 2023 **Training**

Test Centre Exam Officer

06th Oct. 2023

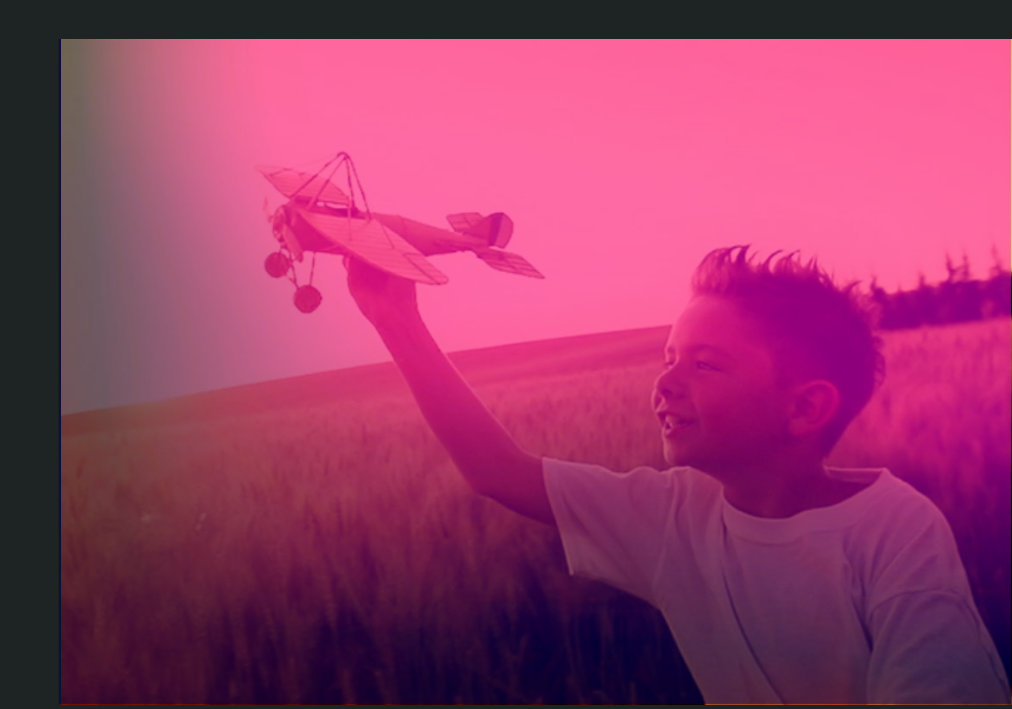

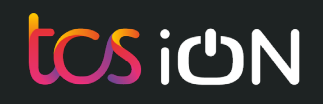

**Checklist - Activities to be completed before the Test Day** 

- $\checkmark$  1. Communications with the candidates sitting the test in your school / centre
- $\checkmark$  2. Check computers / laptops, including personal devices are available for all candidates registered at your centre
- $\checkmark$  3. Check that arrangements have been requested for candidates with access arrangements

4. Download and Print Answer Booklets for PAT & MAT (Contingency Only)

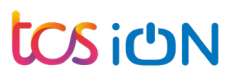

Activities to be completed before the Test Day

1. Communications with the candidates sitting the test in your school / centre

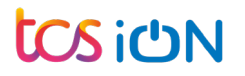

# List of communications with the candidates sitting the test in your school / centre

- Reminder to the candidates that they need to login and provide consent well before the Test Day
- **Follow-up with the candidates who have not completed BYOD test**
- Remind the candidates to bring the device they used for the BYOD test to the  $\bullet$ test center.
- Ensure that the candidate(s) receive communication about the need to arrive in time for attendance marking to be completed before the scheduled test start.

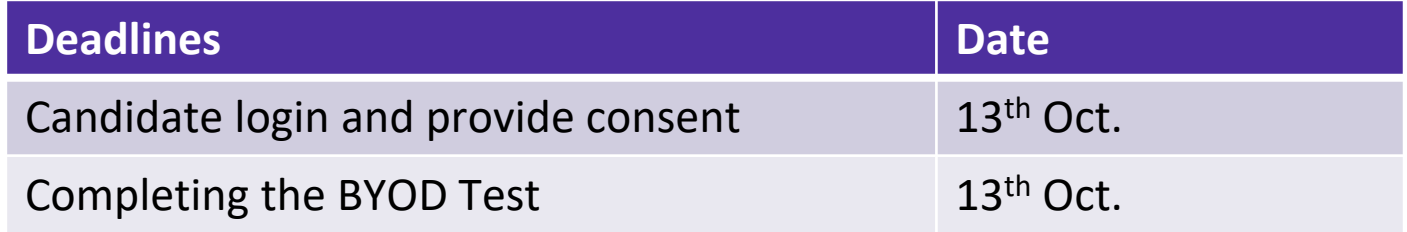

Activities to be completed before the Test Day

2. Check computers / laptops, including personal devices are available for all candidates registered at your centre

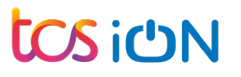

# School / test Centre Admin Login:<https://admissionstesting.ox.ac.uk/>

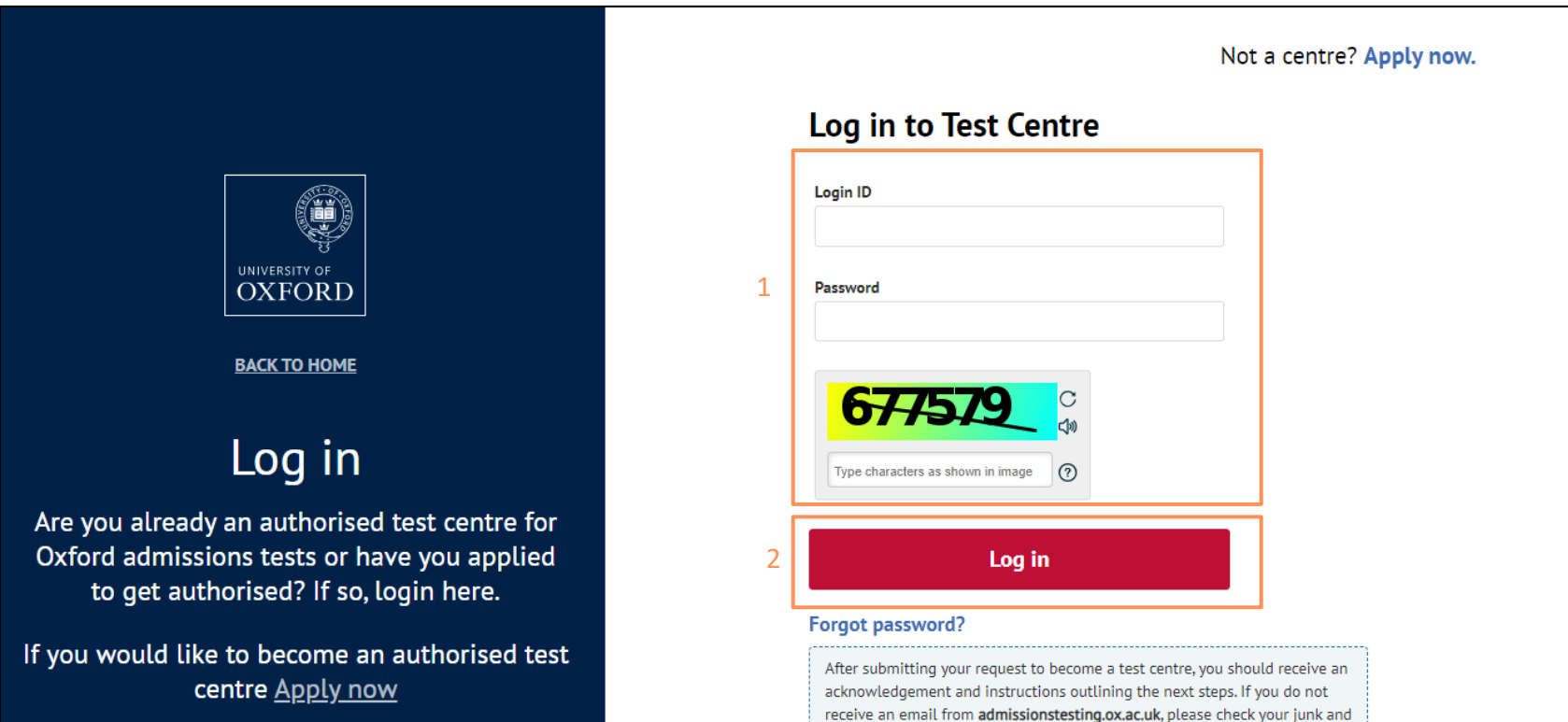

**6**

spam folders. If you still cannot find it, please contact your IT department<br>and ask them to permit access from this domain and remove any security filters or similar which are blocking it.

## **Test Dashboard:** Check the list of candidates sitting the test(s) on 19 & 20 October

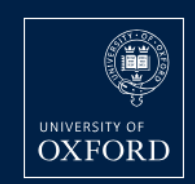

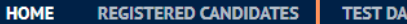

**SHBOARD** 

#### Canada  $\sim$  $\checkmark$  Prepare the computers and/or laptops based on candidate count **Ensure they are working fine and connected to internet Ensure that you have some buffer computers and/or laptops available**

- **Check the Date and Time in BST for the availability of computers and laptops**
- **Refer to the Oxford Website link for the local time**

# **Test dashboard**

Note: Date and timeslot is shown as per the UK time zone (BST). To find the start time for your location, please refer to Oxford website.

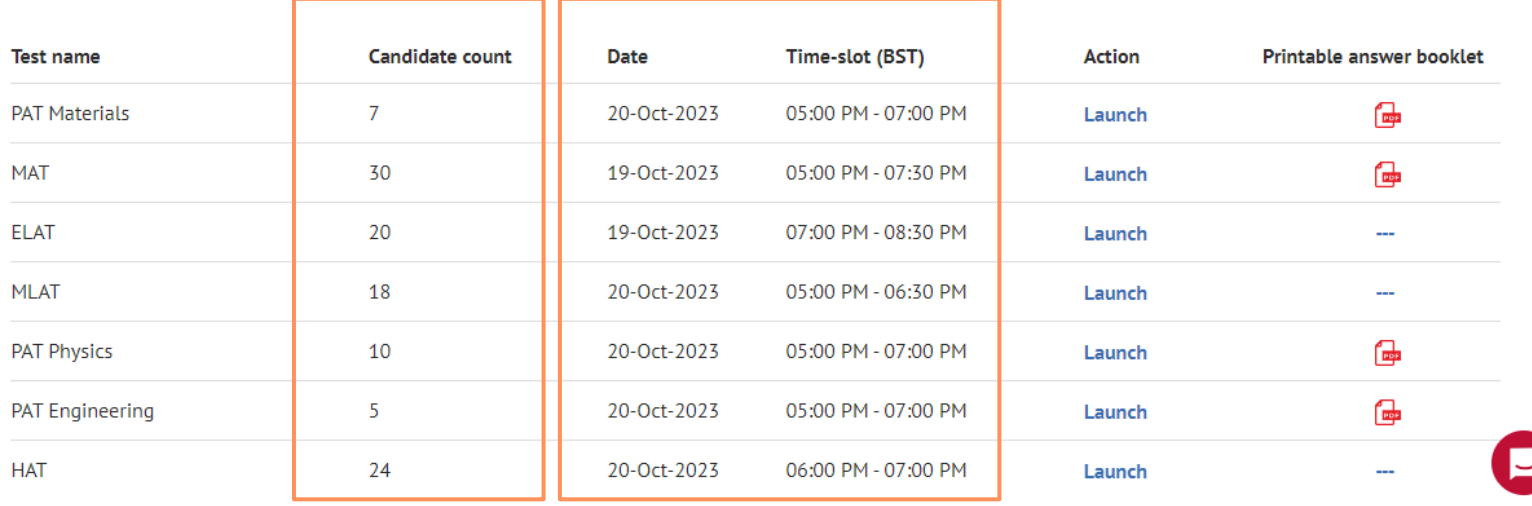

Activities to be completed before the Test Day

3. Check that arrangements have been requested for candidates with access arrangements

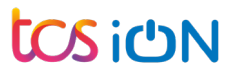

# **Registered Candidates:** Check the candidates with Access requirement

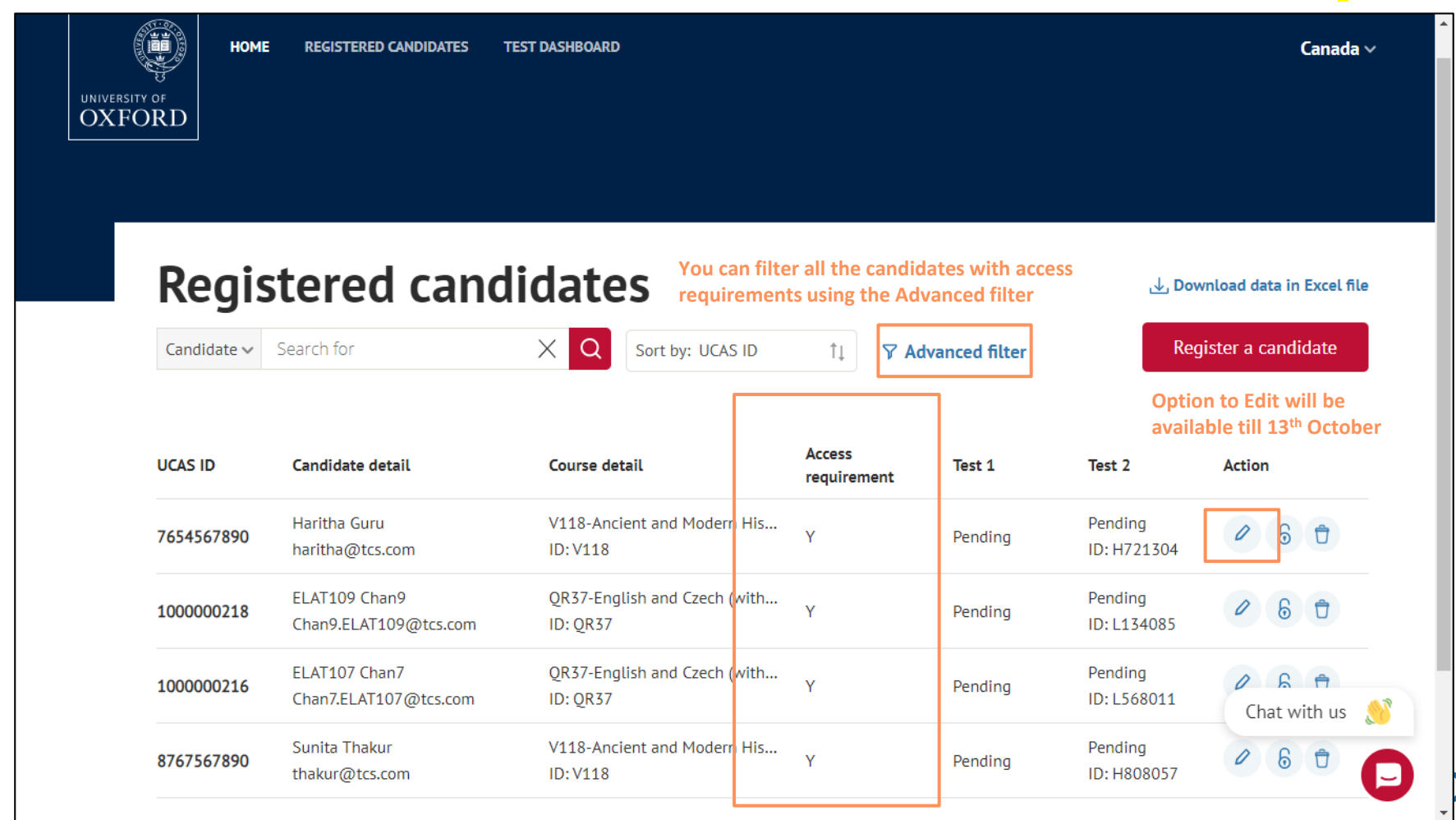

## **Registered Candidates:** Check and arrange **Other access requirements**

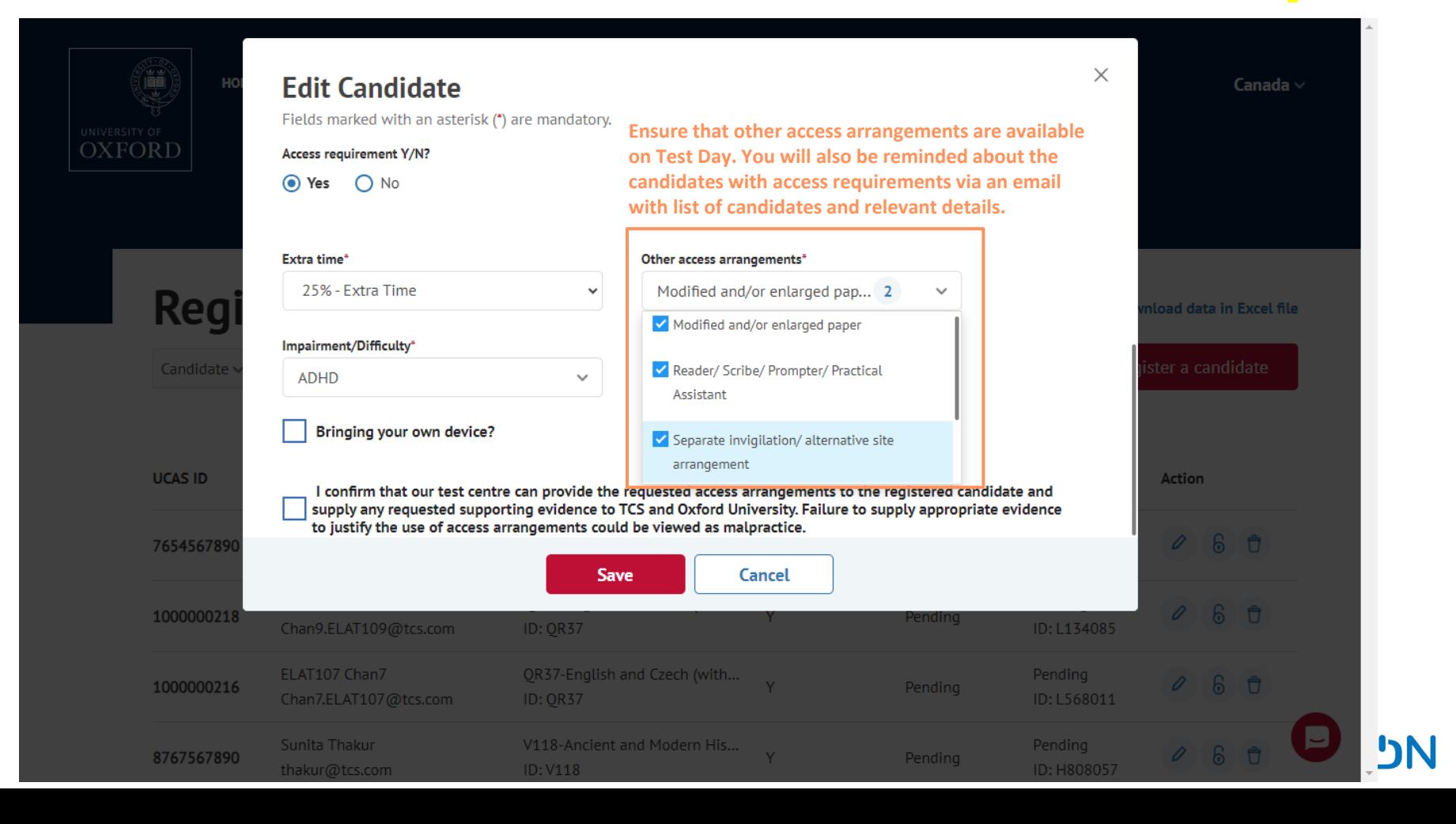

## **Registered Candidates:** Check and arrange **Other access requirements**  after 13<sup>th</sup> October

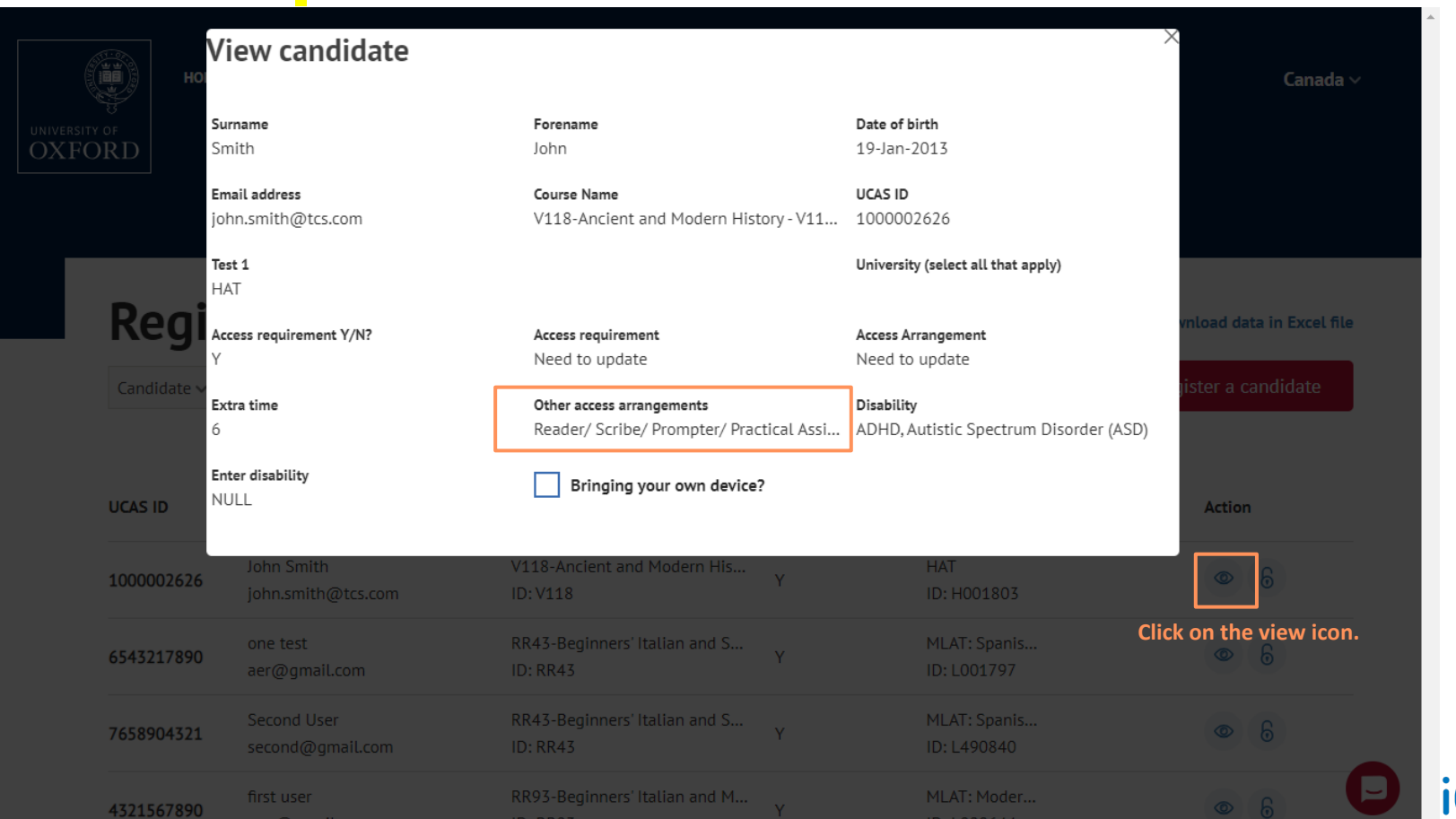

# **Candidate Dashboard:** Access arrangements applicable

Second  $\vee$ 

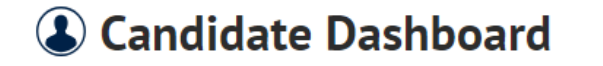

Ģ

UNIVERSITY OF **OXFORD** 

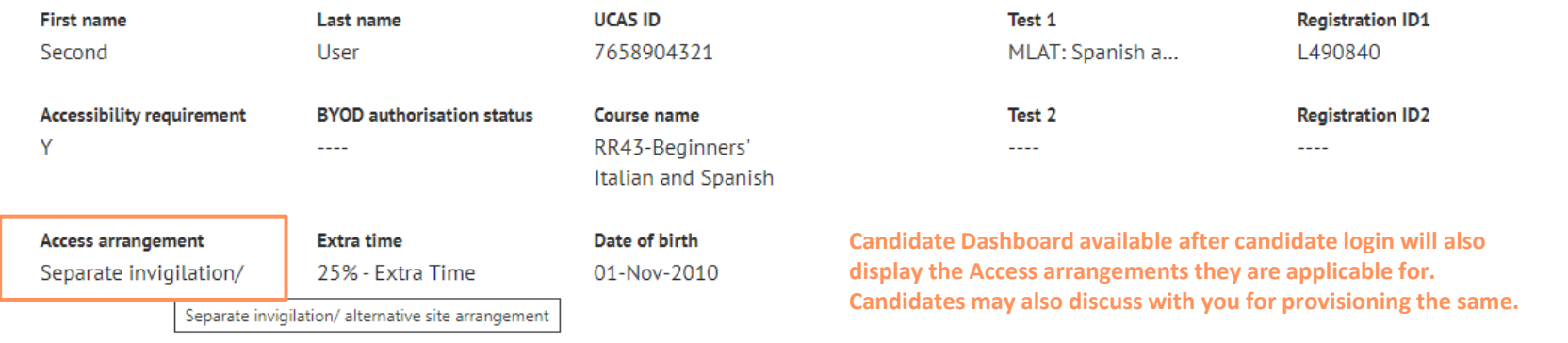

**ICS iCN** 

Activities to be completed before the Test Day

4. Download & Print Answer Booklets for PAT and MAT (*Contingency Only*)

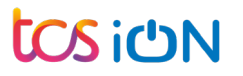

# **Test Dashboard** – 3 versions of tests for PAT and 1 test for MAT

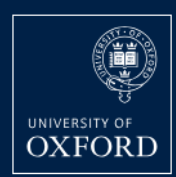

**HOME** 

**REGISTERED CANDIDATES TEST DASHBOARD**  Canada  $\sim$ 

**The Test Dashboard will have 3 versions of PAT for candidates applying to 3 different departments: PAT Physics / PAT Materials / PAT Engineering**

# **Test dashboard**

Note: Date and timeslot is shown as per the UK time zone (BST). To find the start time for your location, please refer to Oxford website.

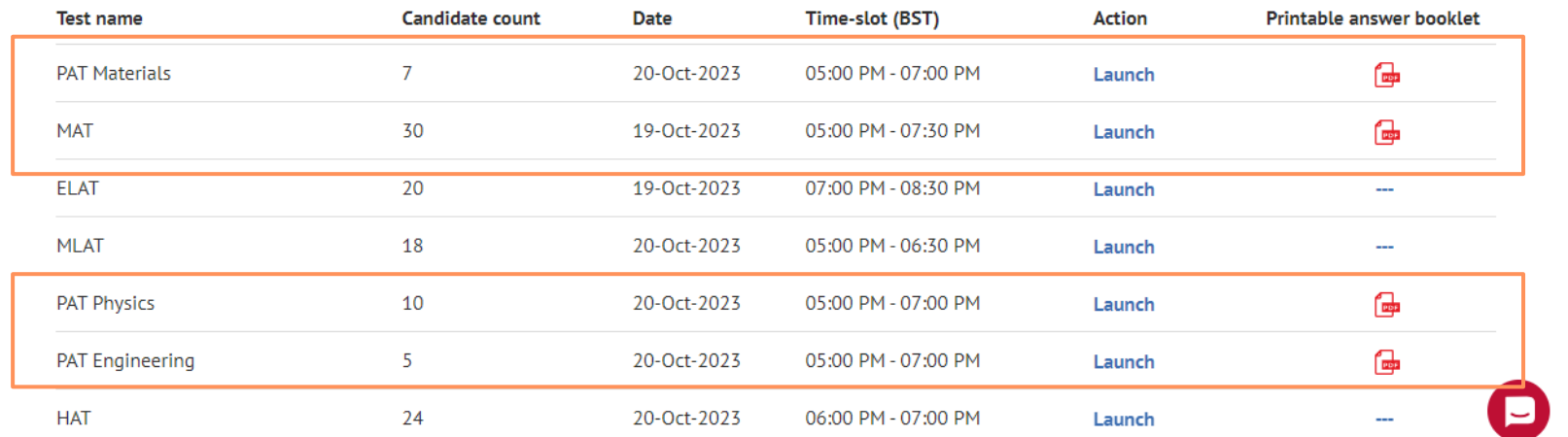

# Download & Print Answer Booklets for PAT and MAT (*Contingency Only*)

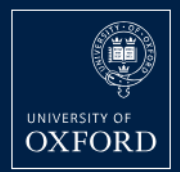

**HOME** 

**REGISTERED CANDIDATES TEST DASHBOARD**  Canada  $\sim$ 

- **Oxford will be transporting the answer booklets to the test centres. If in case they are not received by 16th October, test centre admins will have to download and print them.**
- **Ensure that all pages are printed for the answer booklet**
- **Printing: A4, portrait, double-sided, black and white**
- $\checkmark$  Verify the page count after printing the answer booklet

# **Test dashboard**

 **For MLAT (Modern Greek and Russian), you will receive the answer booklets via email from Oxford.** 

Note: Date and timeslot is shown as per the UK time zone (BST). To find the start time for your location, please refer to Oxford website.

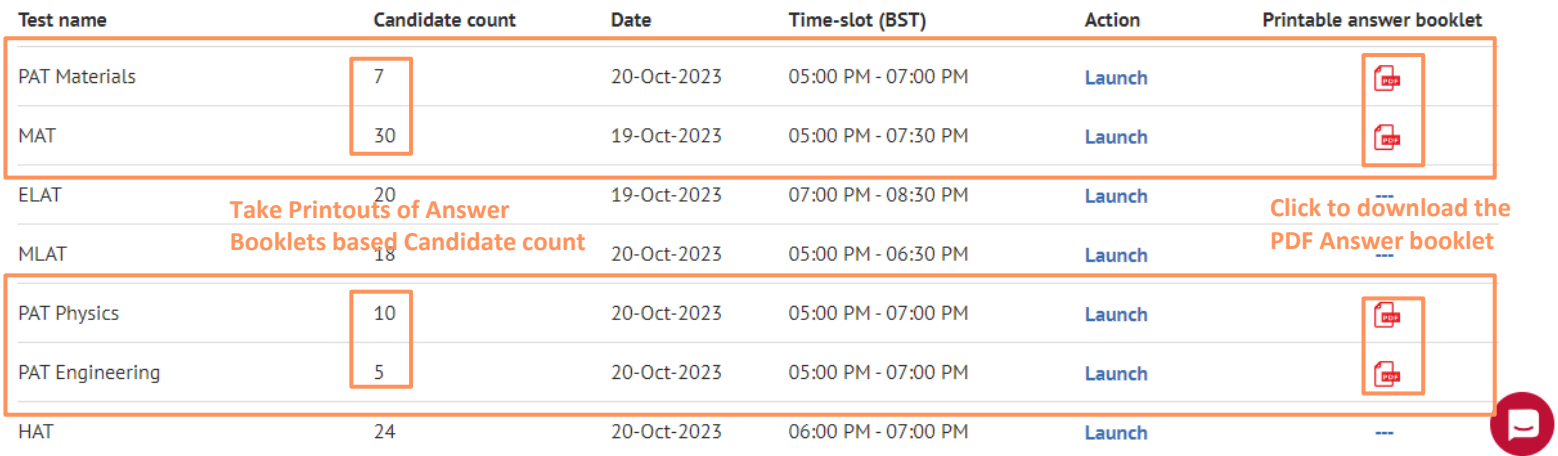

**Te[st Day Activities Checklist](#page-16-0)**

 $\checkmark$  1. Prepare Candidates Computer / Laptop

 $\checkmark$  2. Mark Attendance of candidates for the test

 $\checkmark$  3. Candidates Login

 $\checkmark$  4. Candidates Start the Test (Test Time)

✓ 5. Monitoring During the Test (Test Time)

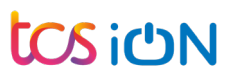

<span id="page-16-0"></span>Test Day : Activities to be performed on Test Day

**1. Prepare Candidates Computer / Laptop**

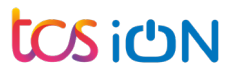

## **Test Dashboard** – Check number of candidate computers to prepare

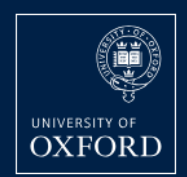

**HOME** 

**REGISTERED CANDIDATES TEST DASHBOARD**  Canada  $\sim$ 

# **Test dashboard**

Note: Date and timeslot is shown as per the UK time zone (BST). To find the start time for your location, please refer to Oxford website.

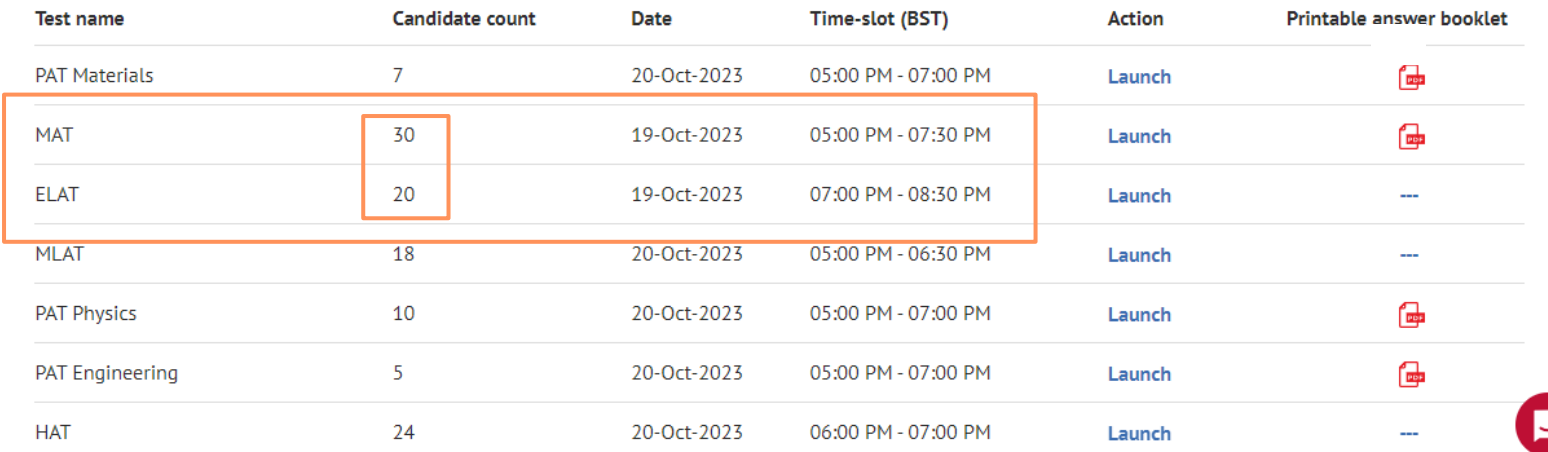

# Candidate Portal Login Page:<https://admissionstesting.ox.ac.uk/candidates>

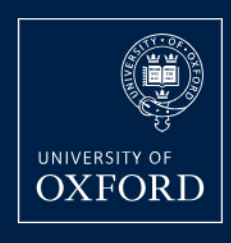

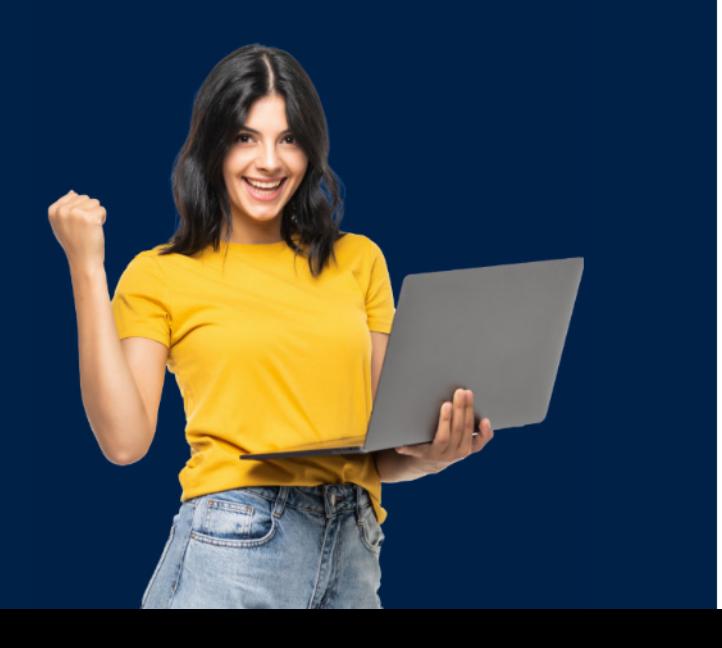

**Ensure that recommended browser is opened in all the candidates computers / laptops with the above URL. All other application should be closed.** 

#### Log in to the Oxford admissions test candidate portal

You should have received an email with login details when your school or test centre registered you for the test(s). If you haven't, contact them straight away. Please change the password on first login and keep the details safe for test day.

#### **Username**

Password

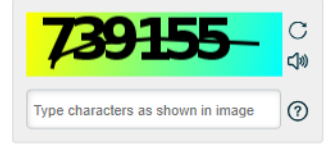

Log in

Forgot password?

# Recommended Windows Computer / Laptop Specifications

### **General Points**

- **TC Admin Login URL : <https://admissionstesting.ox.ac.uk/>**
- **Candidate Login URL : <https://admissionstesting.ox.ac.uk/candidates>**
- **Popups to be allowed for these URLs**
- **Reliable and good internet connection**
- **URLs to be allowed: All URLs starting with below domains should be allowed:**
	- <https://admissionstesting.ox.ac.uk/>
	- <https://www.tcsion.com/>
	- <https://www.digialm.com/>

### **Windows Device Specifications**

- **Device:** Desktop or a Laptop
- **Operating system:** Windows 10 and above (licenced only).
- **Screen resolution:** 1366\*768 (Recommended)
- **Screen size:** 14.2" x 8" (36.1 cm x 20.3 cm)
- **Screen ratio:** 16:9
- **RAM (Random Access Memory)** 4 GB and above
- **Supported browsers:** Google Chrome 76 and above (1st Preference), (Mozilla) Firefox 72 and above
- **English language keyboard**

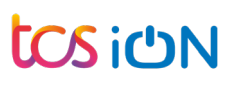

# Recommended MacOS Computer / Laptop Specifications (Only for Exceptions)

### **General Points**

- **TC Admin Login URL : <https://admissionstesting.ox.ac.uk/>**
- **Candidate Login URL : <https://admissionstesting.ox.ac.uk/candidates>**
- **Popups to be allowed for these URLs**
- **Reliable and good internet connection**
- **URLs to be allowed: All URLs starting with below domains should be allowed:**
	- <https://admissionstesting.ox.ac.uk/>
	- <https://www.tcsion.com/>
	- <https://www.digialm.com/>

### **Mac Device Specifications**

- **Device:** Desktop or a Laptop
- **Operating system:** MacOS Monterey 12.5 and above
- **Screen resolution:** 1366\*768 (Recommended)
- **Screen size:** 14.2" x 8" (36.1 cm x 20.3 cm)
- **Screen ratio:** 16:9
- **RAM (Random Access Memory)** 4 GB and above
- **Supported browsers:** Google Chrome 76 and above
- **English language keyboard**
- **Disabled Touchpad Dictionary Settings and Disable Screenshot Shortcut**

# Recommended Chromebook Specifications (Only for Exceptions)

### **General Points**

- **TC Admin Login URL : <https://admissionstesting.ox.ac.uk/>**
- **Candidate Login URL : <https://admissionstesting.ox.ac.uk/candidates>**
- **Popups to be allowed for these URLs**
- **Reliable and good internet connection**
- **URLs to be allowed: All URLs starting with below domains should be allowed:**
	- <https://admissionstesting.ox.ac.uk/>
	- <https://www.tcsion.com/>
	- <https://www.digialm.com/>

### **Chromebook Device Specifications**

- **Device:** Laptop
- **Operating system:** Latest 3 versions of ChromeOS
- **Screen resolution:** 1366\*768 (Recommended)
- **Screen size:** 14.2" x 8" (36.1 cm x 20.3 cm)
- **Screen ratio:** 16:9
- **RAM (Random Access Memory)** 4 GB and above
- **Supported browsers:** Google Chrome 76 and above
- **English language keyboard**
- **Disabled Touchscreen**

Test Day : Activities to be performed on Test Day

**2. Mark Attendance of candidates for the test**

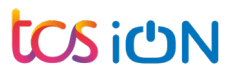

## Test Dashboard – Action : Click on Launch for all the tests planned

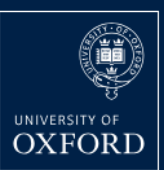

**HOME REGISTERED CANDIDATES TEST DASHBOARD**  Canada  $\vee$ 

# **Test dashboard**

Note: Date and timeslot is shown as per the UK time zone (BST). To find the start time for your location, please refer to Oxford website.

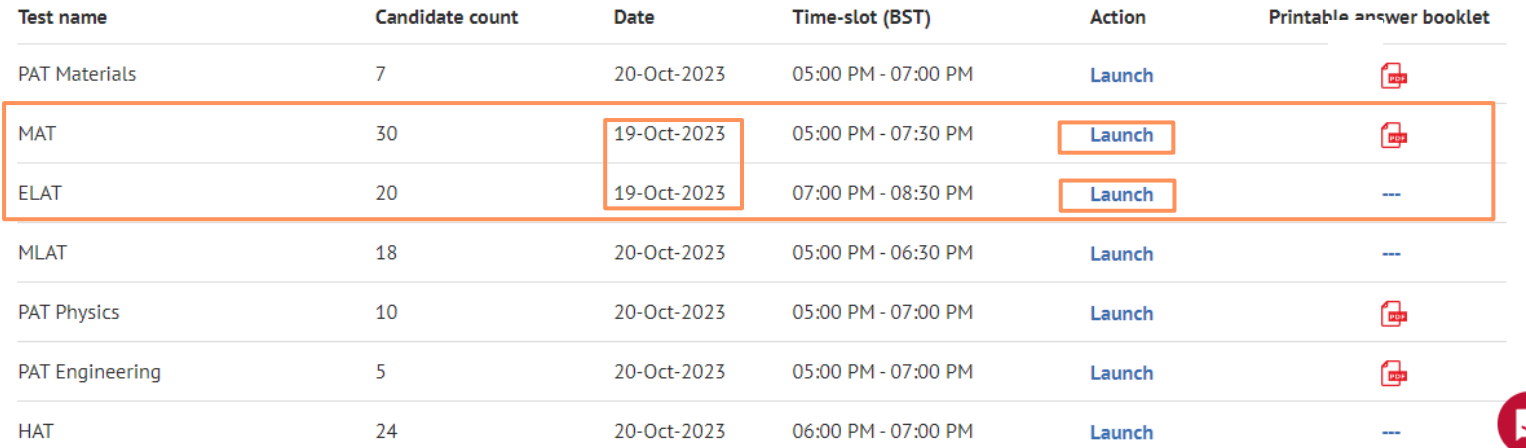

# Monitoring Dashboard – Mark Attendance

#### **Ensure that you are in the right test**

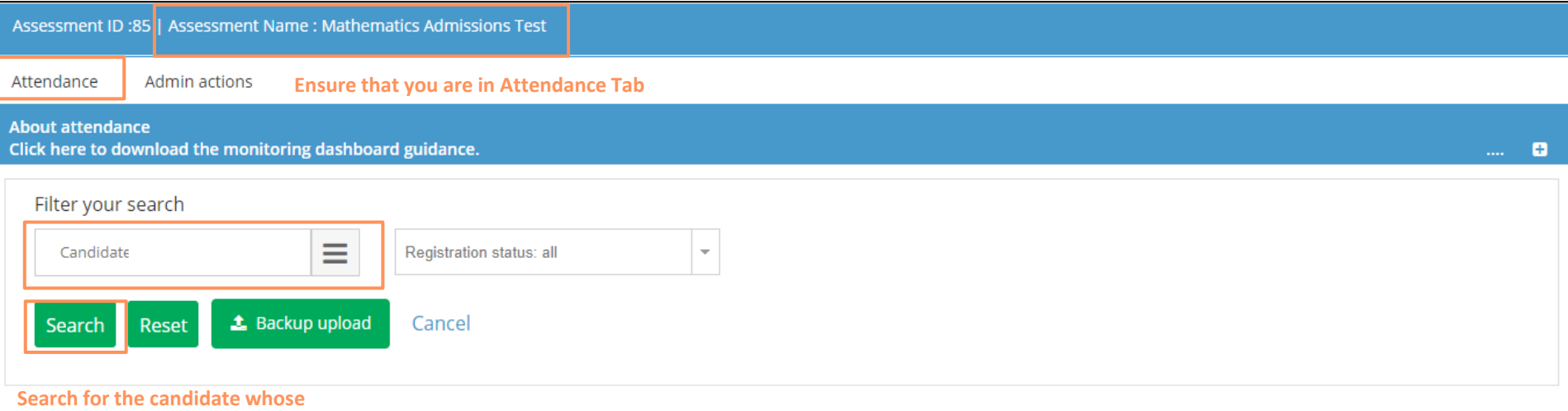

**attendance is to be marked**

# Mark Attendance – Approve the candidate to mark Present

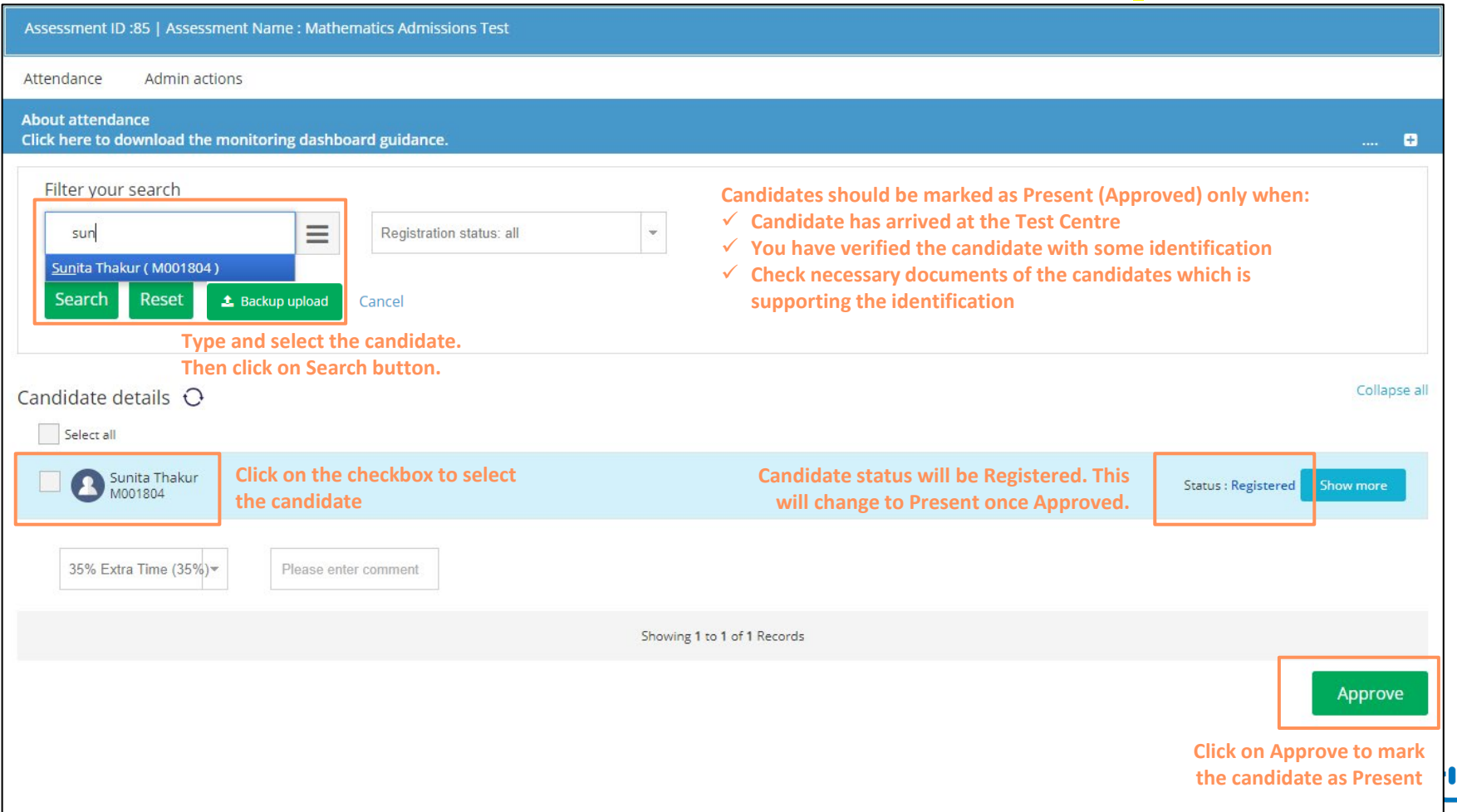

# Mark Attendance – Candidates marked Present can only start the test

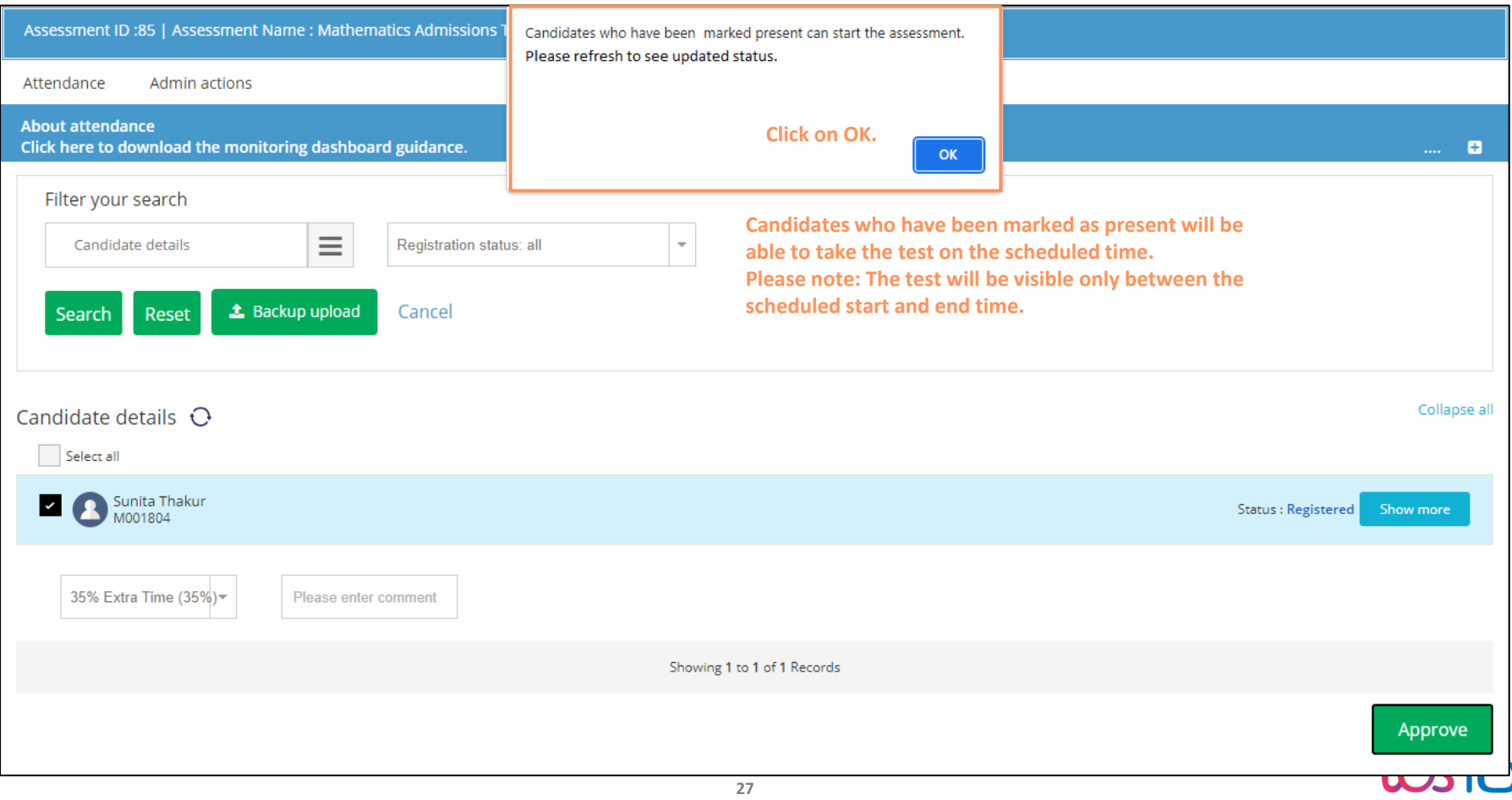

# Mark Attendance – Check candidate attendance status

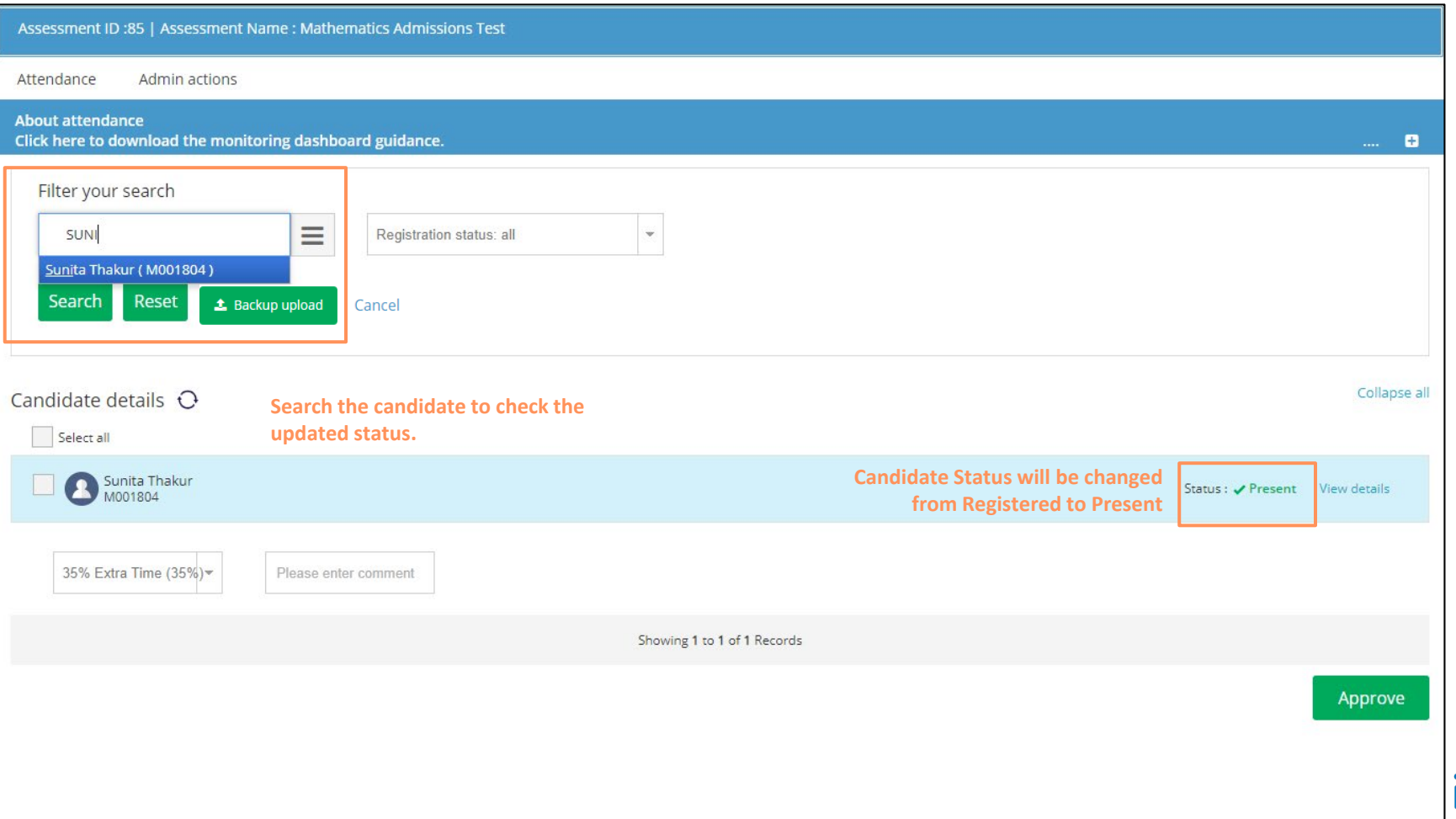

## Bulk Mark Attendance – Mark candidates as Present in Bulk

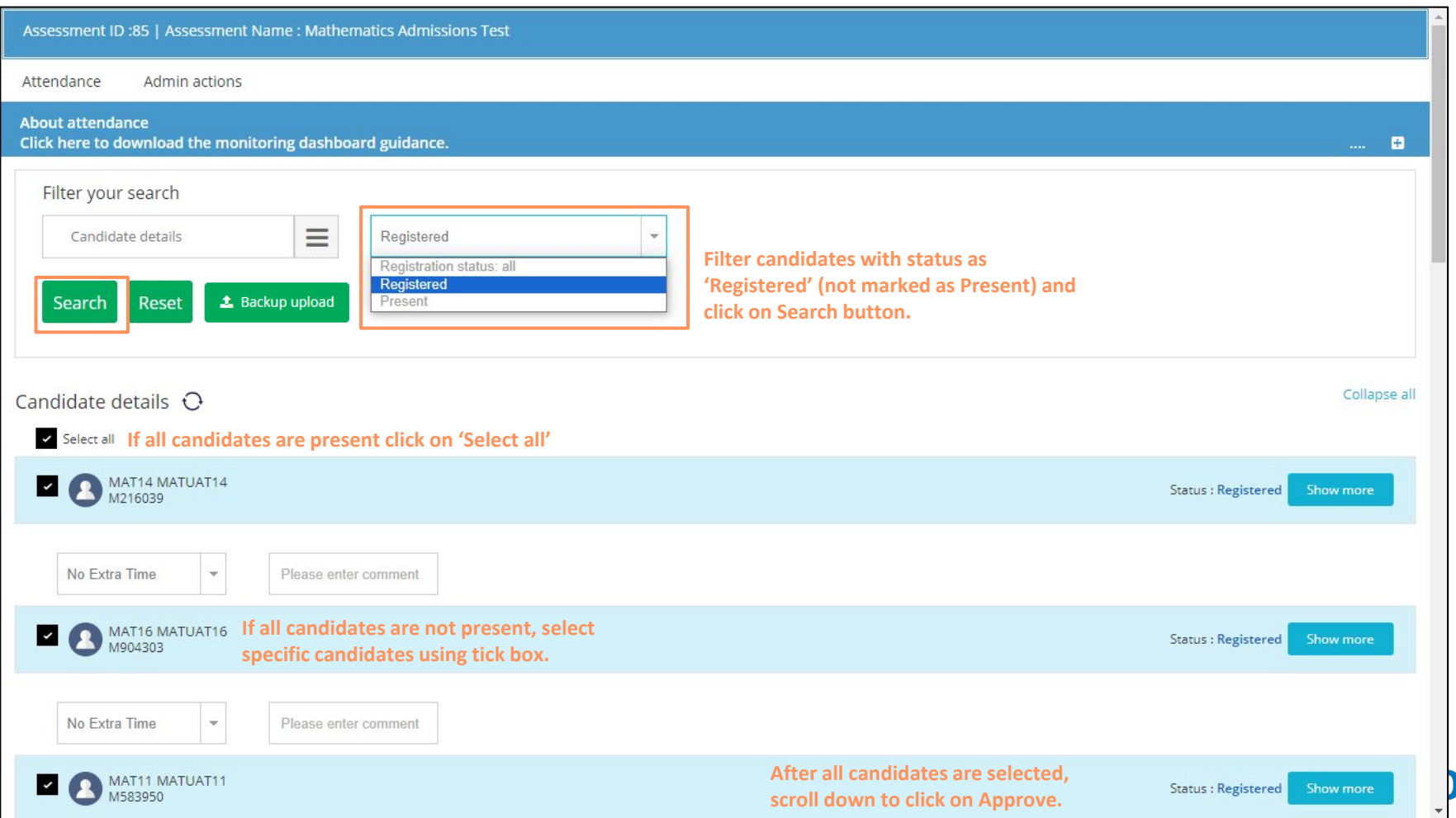

## **3 Candidate Dashboard**

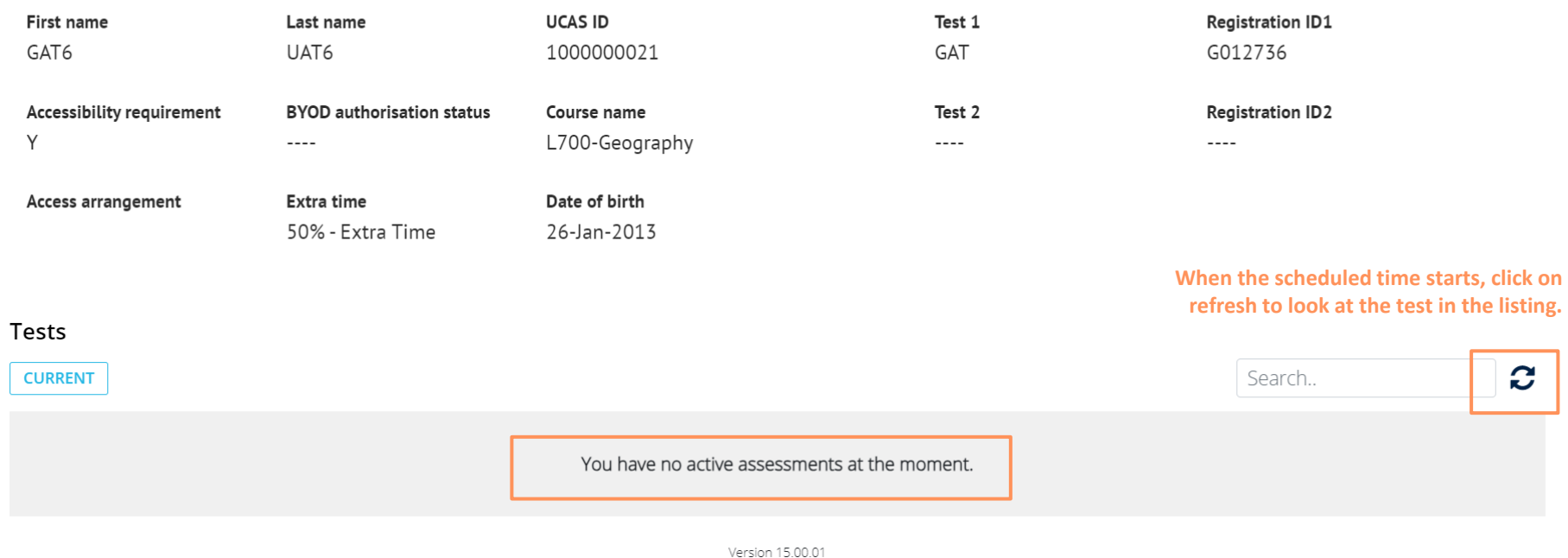

**ICS iCN** 

# Candidate Dashboard – Tests visible when the scheduled time starts

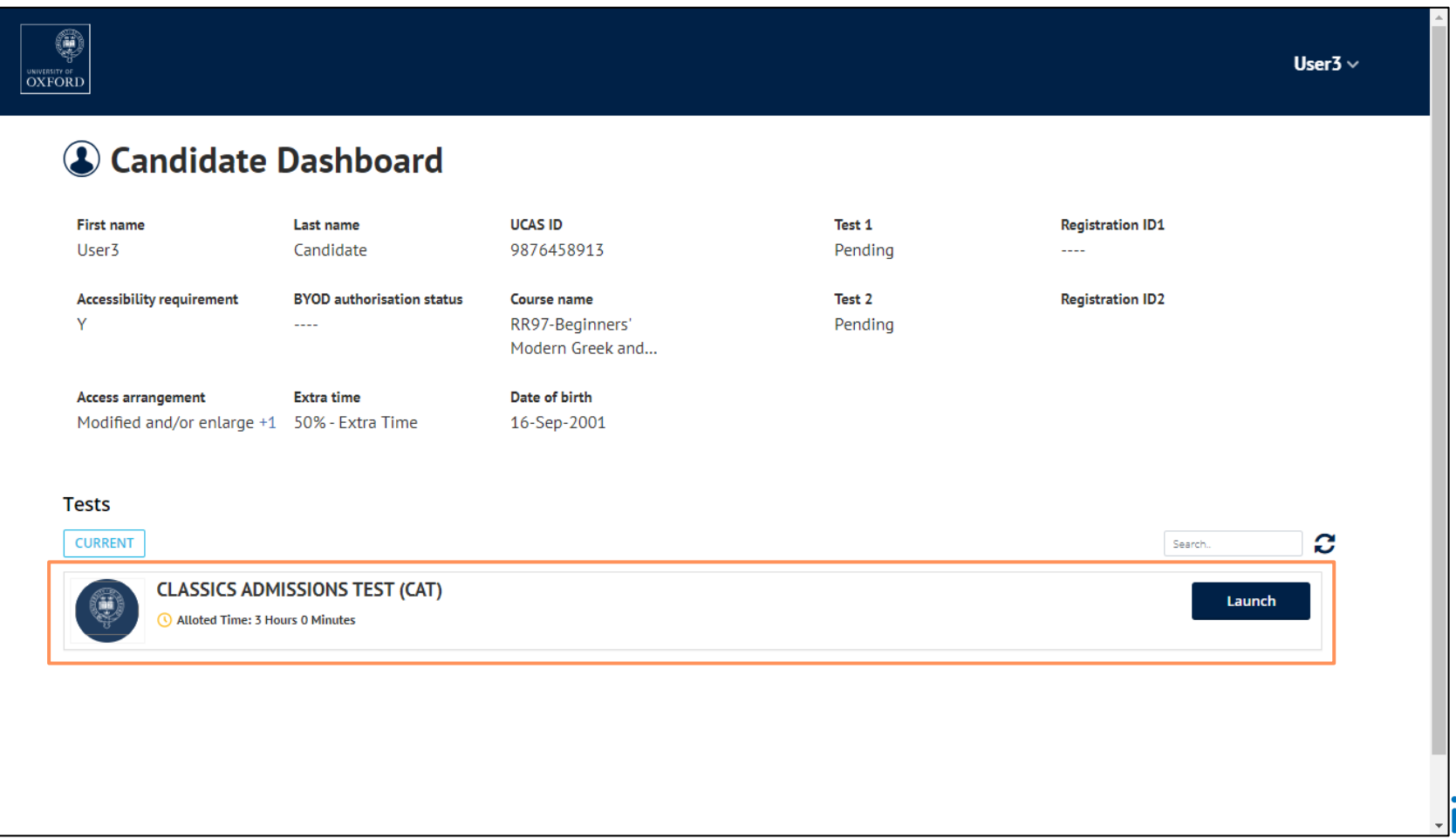

# Candidates Attendance not marked – Error visible to the candidates onclick of launch for the test

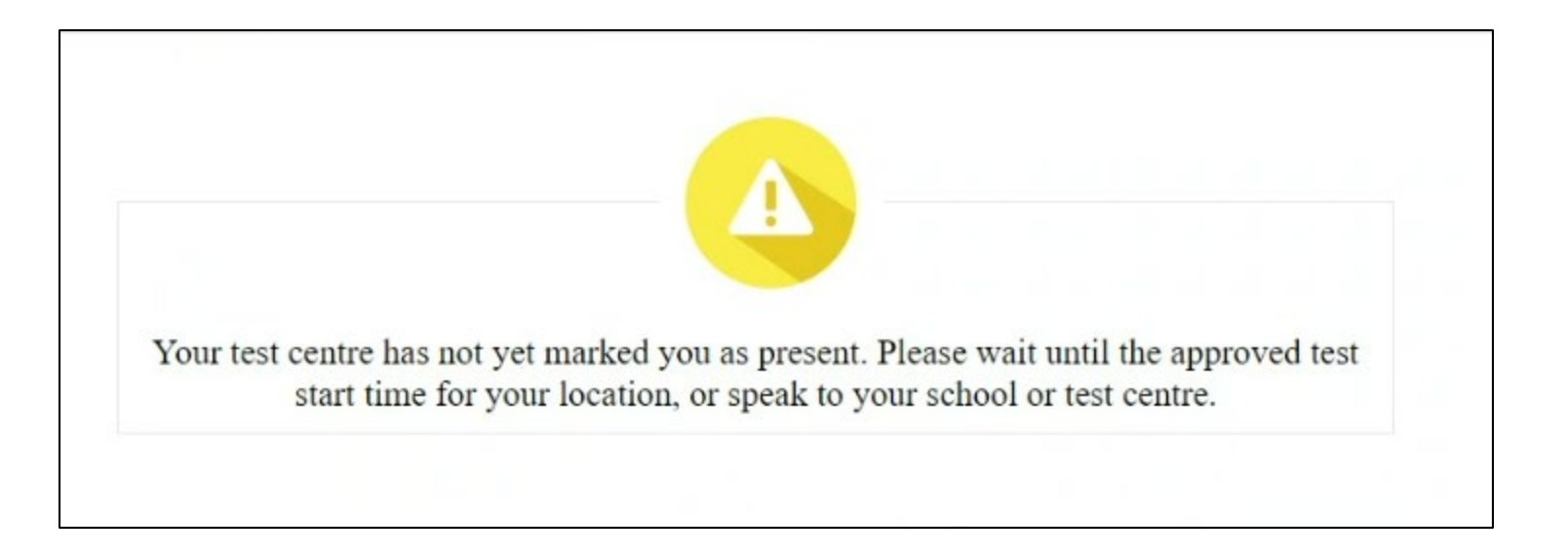

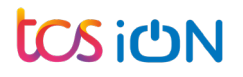

Test Day : Activities to be performed on Test Day

**3. Candidates Login**

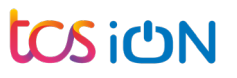

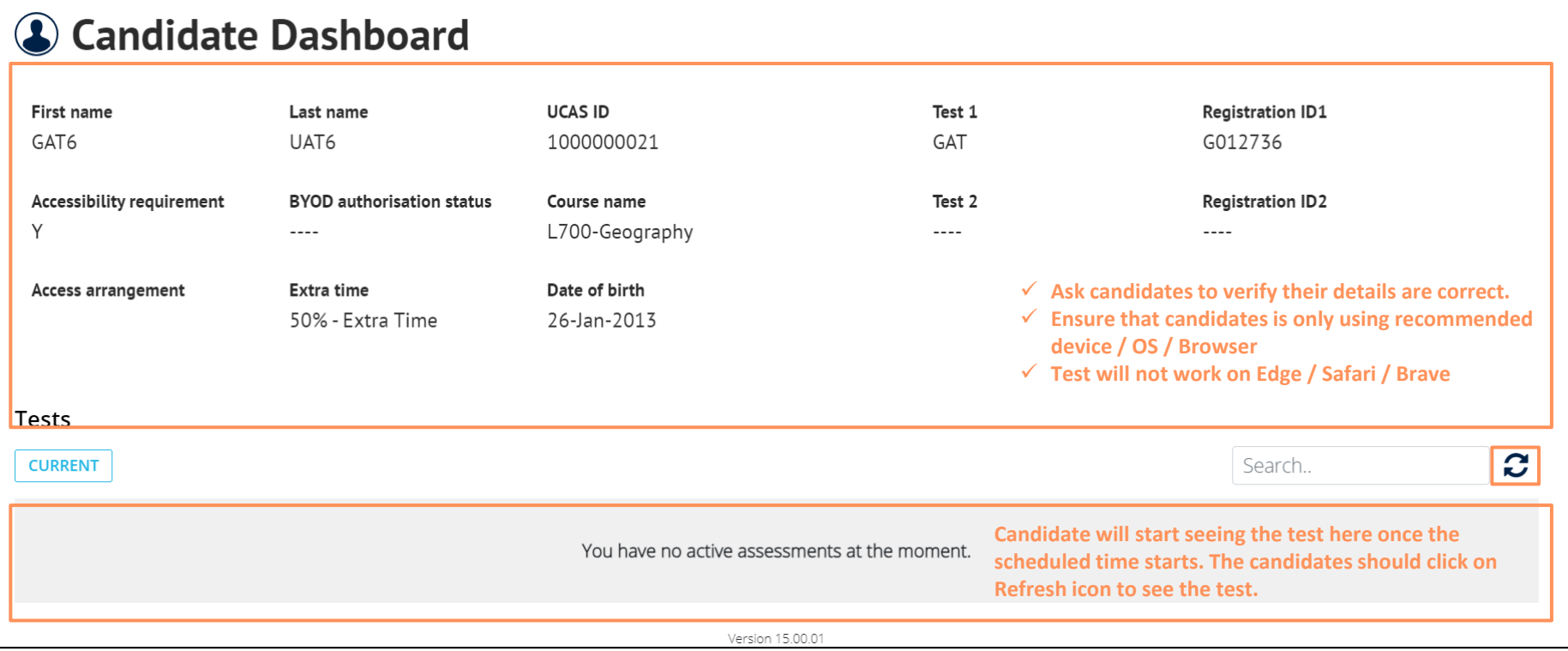

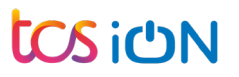

### Share Answer Booklets with candidates : PAT / MAT / MLAT (Russian & Modern Greek)

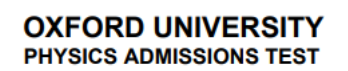

October 2023

Time Allowed: 2 hours

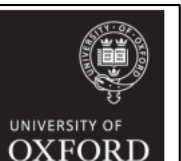

**Imperial College** London

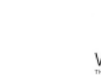

**MATHEMATICS ADMISSIONS TEST** CANDIDATE ANSWER BOOKLET

**UNDERSITY OF**<br>**OXFORE** 

For candidates applying for Mathematics, Computer Science, or one of their joint degrees at the UNIVERSITY OF OXFORD and/or degrees at IMPERIAL COLLEGE LONDON and/or degrees at the UNIVERSITY OF WARWICK.

> October 2023 Time allowed:  $2\frac{1}{6}$  hours

You must use a pen throughout the test. Calculators are not permitted. Please complete the following details in BLOCK CAPITALS.

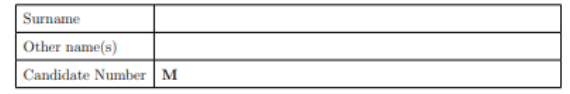

During the test, please write your **Candidate Number** at the top of each page as indicated.

The test contains 6 questions of which you should attempt 5.

If you are applying to Oxford for the degree course:

- Mathematics / Mathematics & Statistics, or Mathematics & Philosophy, you should attempt Questions 1, 2, 3, 4, 5.
- Computer Science, or Mathematics & Computer Science, or Computer Science & Philosophy, you should attempt Questions 1, 2, 3, 5, 6.

If you are not an Oxford applicant, you should attempt Ouestions 1, 2, 3, 4, 5.

Further credit cannot be obtained by attempting extra questions.

Question 1 is a multiple-choice question with ten parts. Marks are given solely for correct answers. but any rough working should be shown in the pages in this booklet. Answer Question 1 on the grid on the next page. Each part is worth 4 marks.

Answers to Questions 2-6 should be written in the space provided in this booklet, continuing onto the blank pages at the end of this booklet if necessary. Each of Questions 2-6 is worth 15 marks.

- $\checkmark$  Ensure that candidates appearing for PAT / MAT are handed over the printed version of the Answer Booklet.
- $\checkmark$  Ensure that candidates appearing for PAT / MAT have entered all the required information in the Answer Booklet

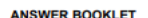

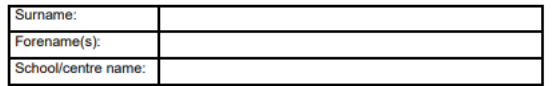

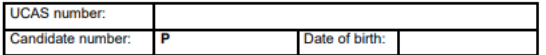

#### **Total 26 questions [100 Marks]**

Answers should be written on the question sheet in the spaces provided and you are encouraged to show your working. You should attempt as many questions as you can. Please write your candidate number on every page you use.

#### Please only use a black pen, pencils are not allowed.

Answers should be given exactly and in simplest terms unless indicated otherwise. Indicate multiple-choice answers by circling the best answer. Partial credit is available for correct workings in multiple choice questions. The numbers in the margin indicate the marks expected to be assigned to each question. You are advised to divide your time according to the marks available.

#### Candidates must NOT bring their own calculators, of any description, into the exam.

A scientific calculator is available for you to use on the test platform, by clicking this icon in the top-right corner of the screen:

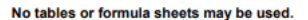

Page 1 of 36

Candidate number:

 $\bigoplus$ 

Test Day : Activities to be performed on Test Day

**4. Candidates Start the Test (Test Time)** 

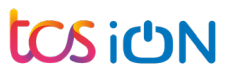

# Candidate Portal Login – Candidates will see a Launch button to start the test

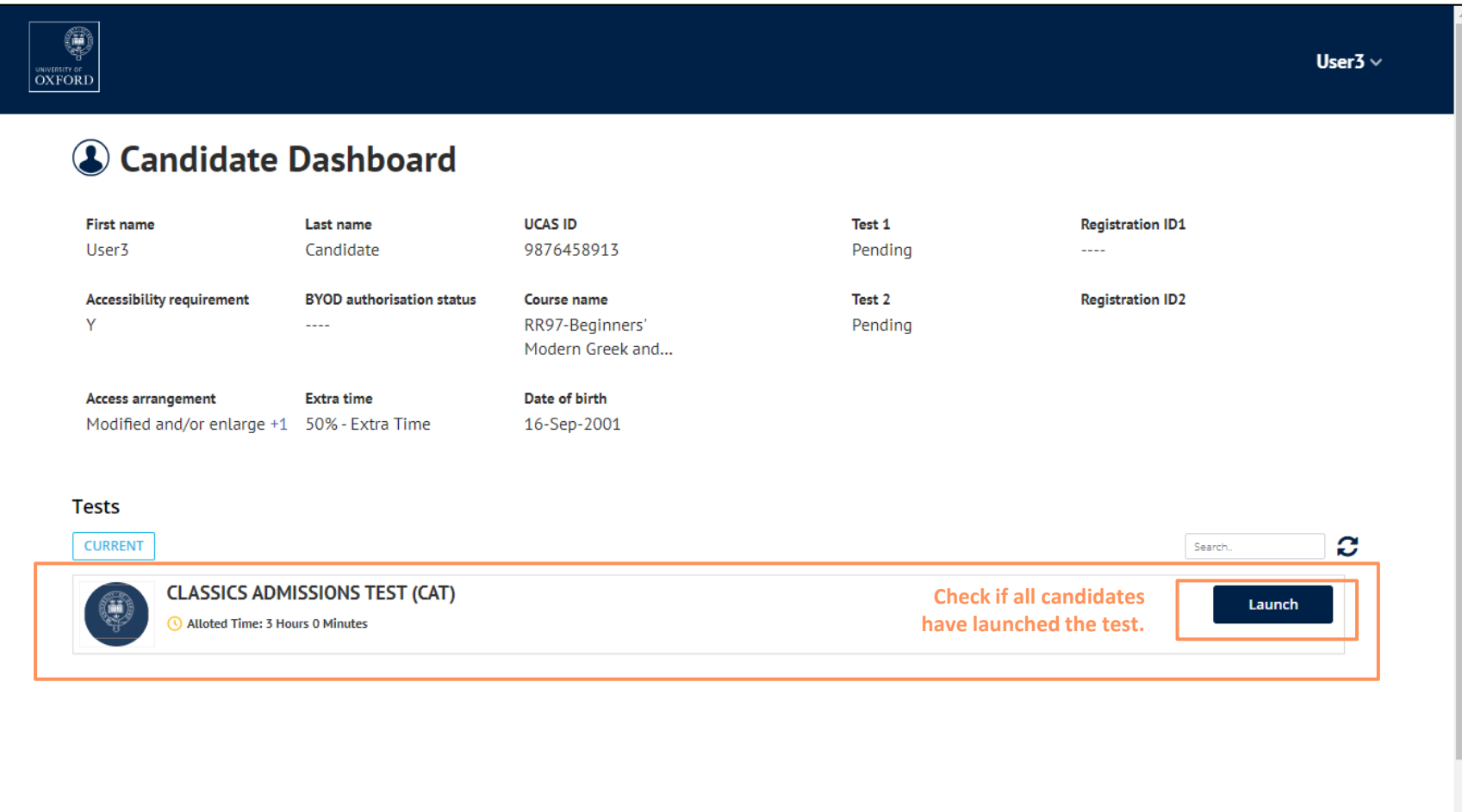

## Candidate Test Launch: Candidate will see Instruction Screen

#### **O UNIVERSITY OF CLASSICS ADMISSIONS TEST (CAT) Zone 1**

#### **INSTRUCTIONS**

Please read these instructions carefully as they include important information about your test and how to navigate the **platform.** Once you have started your test, you will be able to view these instructions again at any time via the  $[\binom{n}{k}]$  at the top of the right side of the screen.

#### DO NOT START THE TEST UNTIL YOU ARE TOLD YOU MAY DO SO.

PLEASE NOTE: After clicking [ **Start the test** 

], you will be redirected to a page where you will select the groups (tests)

you need to sit. You must select every group that you want to sit - you will not be able to return to the screen and add another group later.

- If you are studying both Latin AND Greek to A-level or equivalent, select both the Latin test and the Greek test.
- If you are studying just Latin to A-level or equivalent, select the Latin test.
- If you are studying just Greek to A-level or equivalent, select the Greek test.
- √ If you are studying NEITHER Greek NOR Latin to A-level or equivalent, select the Classics Language Aptitude Test (CLAT).
- ◆ You should take the CLAT, in addition to the Latin and/or Greek test(s), ONLY if you are applying to study Classics and Asian and Middle Eastern Studies.

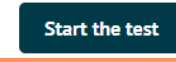

 $\circledR$ 

User  $3 \quad 2$ 

# Monitoring Dashboard – Check Status for all candidates (InProgress)

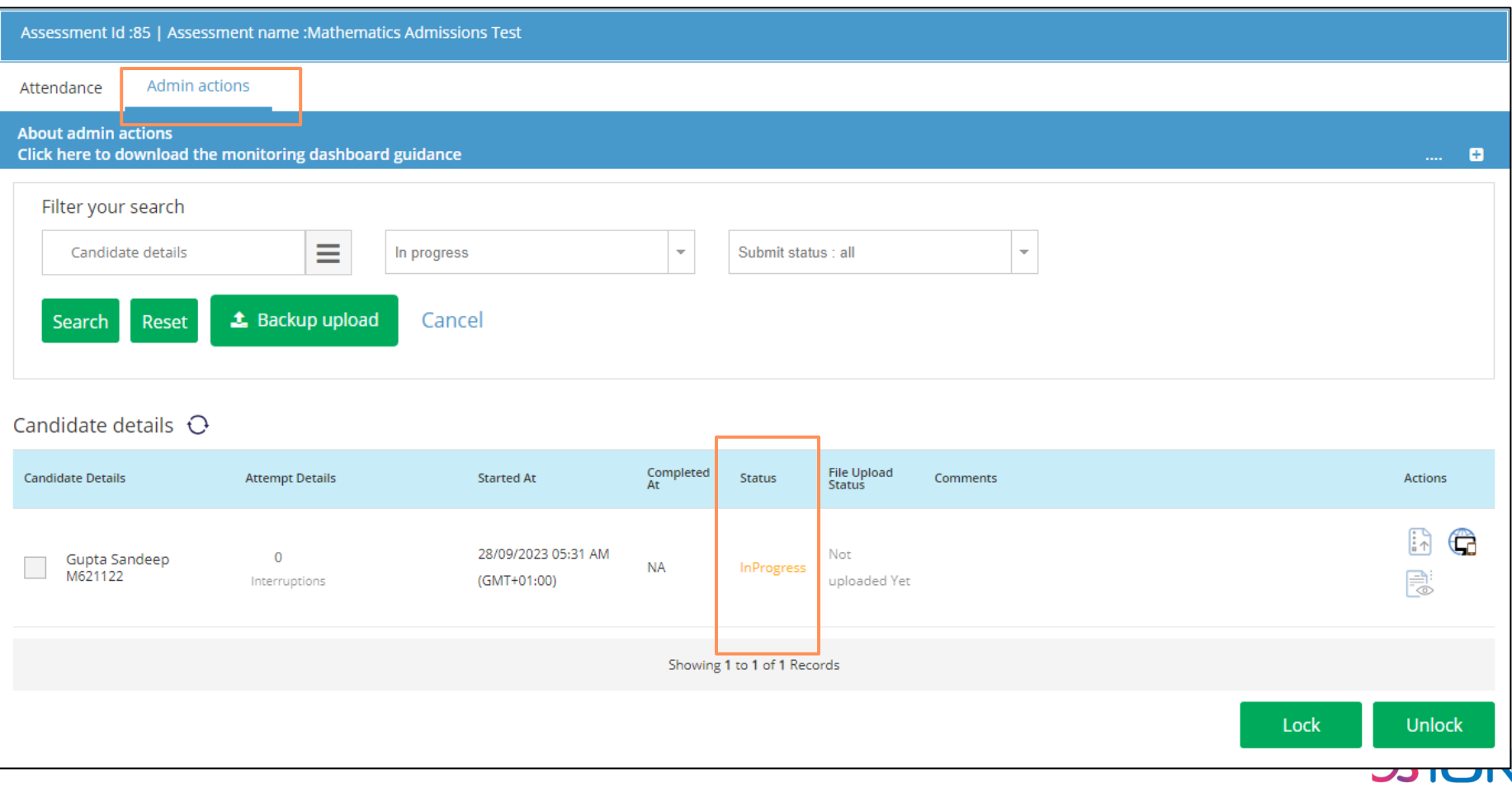

Test Day : Activities to be performed on Test Day

**5. Monitoring During the Test (Test Time)** 

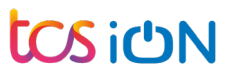

# Monitoring Dashboard – Check the status of candidates

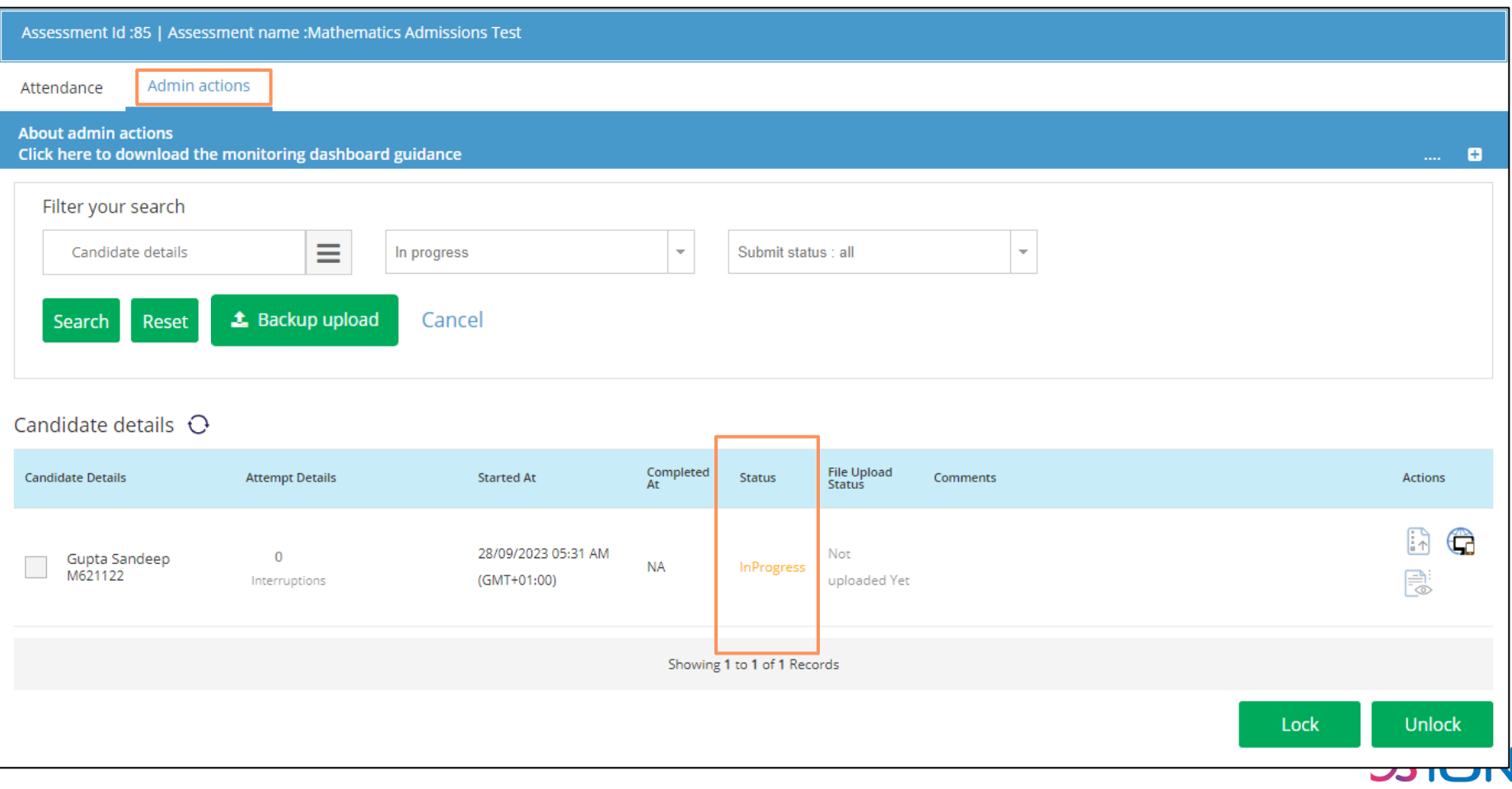

# Live Invigilation  $-$  Activities during the test

- $\checkmark$  Ensure that no candidate is trying to perform any malpractice
- $\checkmark$  Ensure that candidates are not talking to each other during the test
- $\checkmark$  Ensure that candidates do not disturb others while asking a query (Raise a hand)
- $\checkmark$  Ensure that candidates do not navigate to other applications or browser or their test will get locked
- $\checkmark$  Ensure that candidates are writing PAT / MAT / MLAT (Russian & Modern Greek) responses only on their answer booklet

# Monitoring Dashboard – Check for completed tests

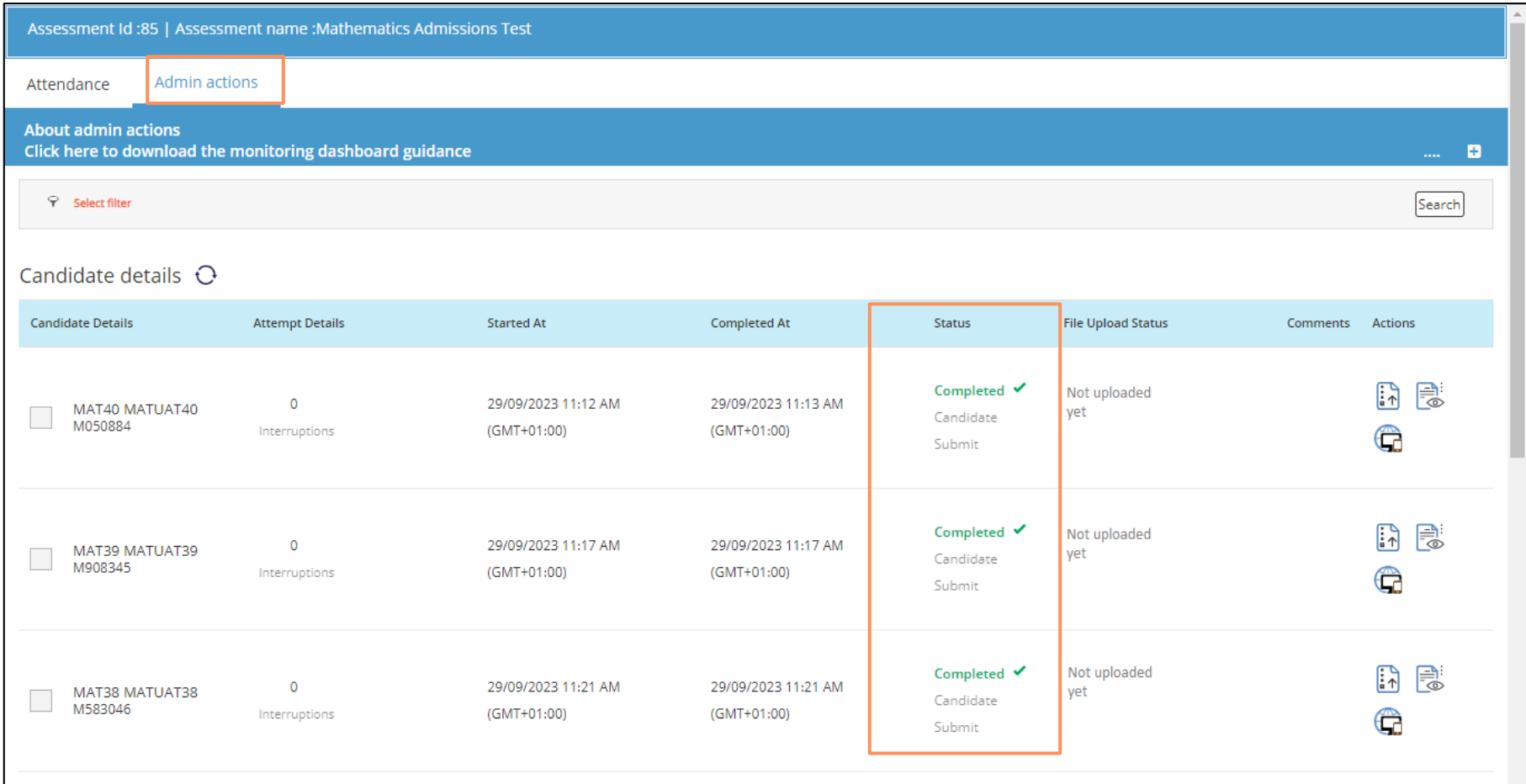

**Post Test Activities Checklist**

√ 1. Upload Candidate Responses : PAT / MAT

 $\checkmark$  2. Other post Test day activities

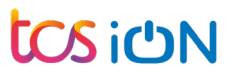

Post Test : Activities to be performed after the test

**1. Upload Candidate Responses : PAT / MAT / MLAT (Russian & Modern Greek)**

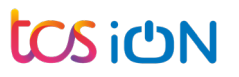

# Monitoring Dashboard – Scan and Save Answer Booklets (MAT/ PAT only)

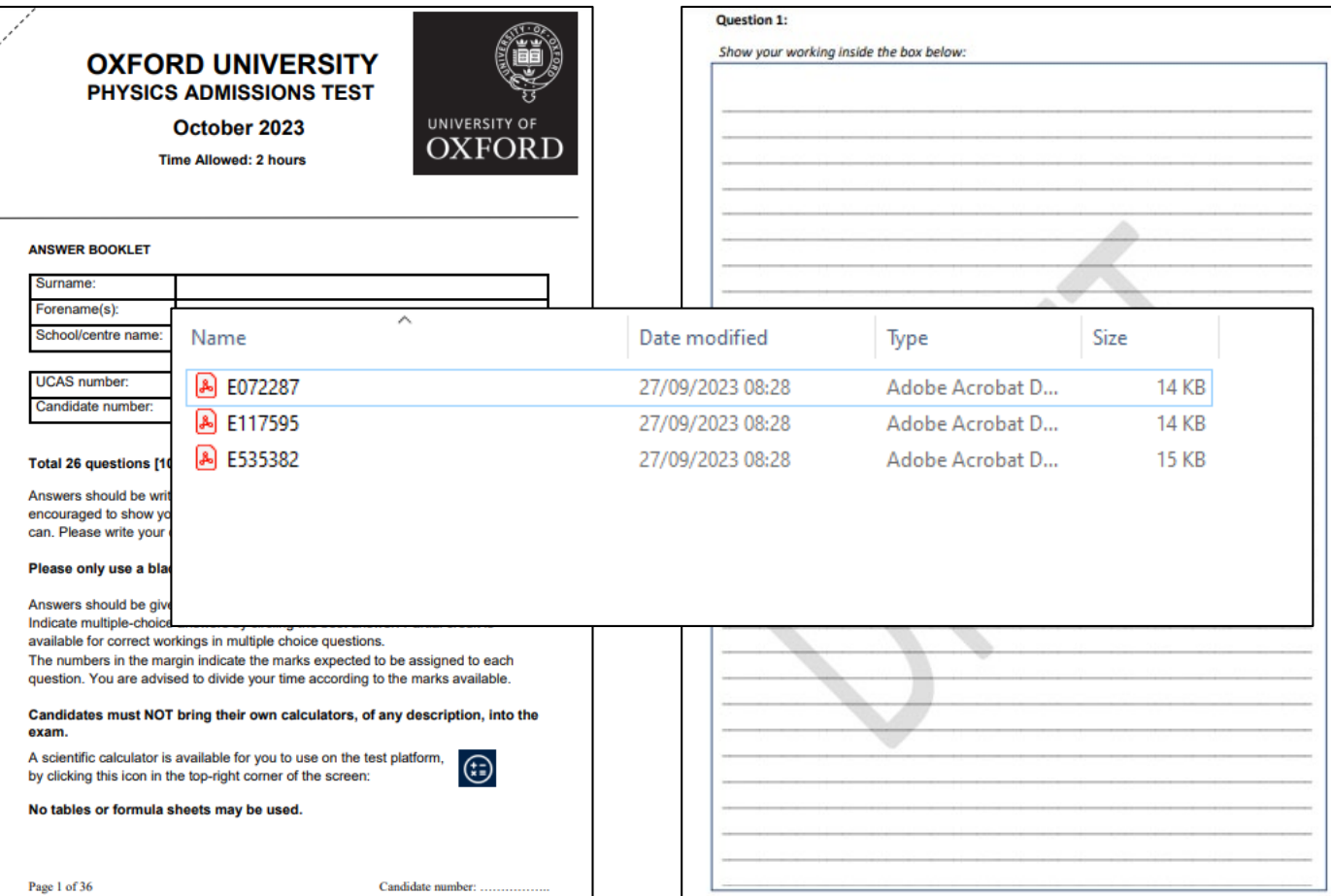

**Scan and save the candidate responses in the local machine. The PDF should be named as Registration Number and should not be more than 7 MB.**

- **1. Scanning: Grey scale /black and white**
- **2. Scanned file format: PDF**
- **3. Image in DPI: 150**
- **4. Scanned file size limit (in MB): 7 MB**

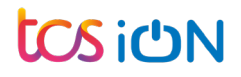

# Monitoring Dashboard – Upload the PDF Files (MAT/ PAT only)

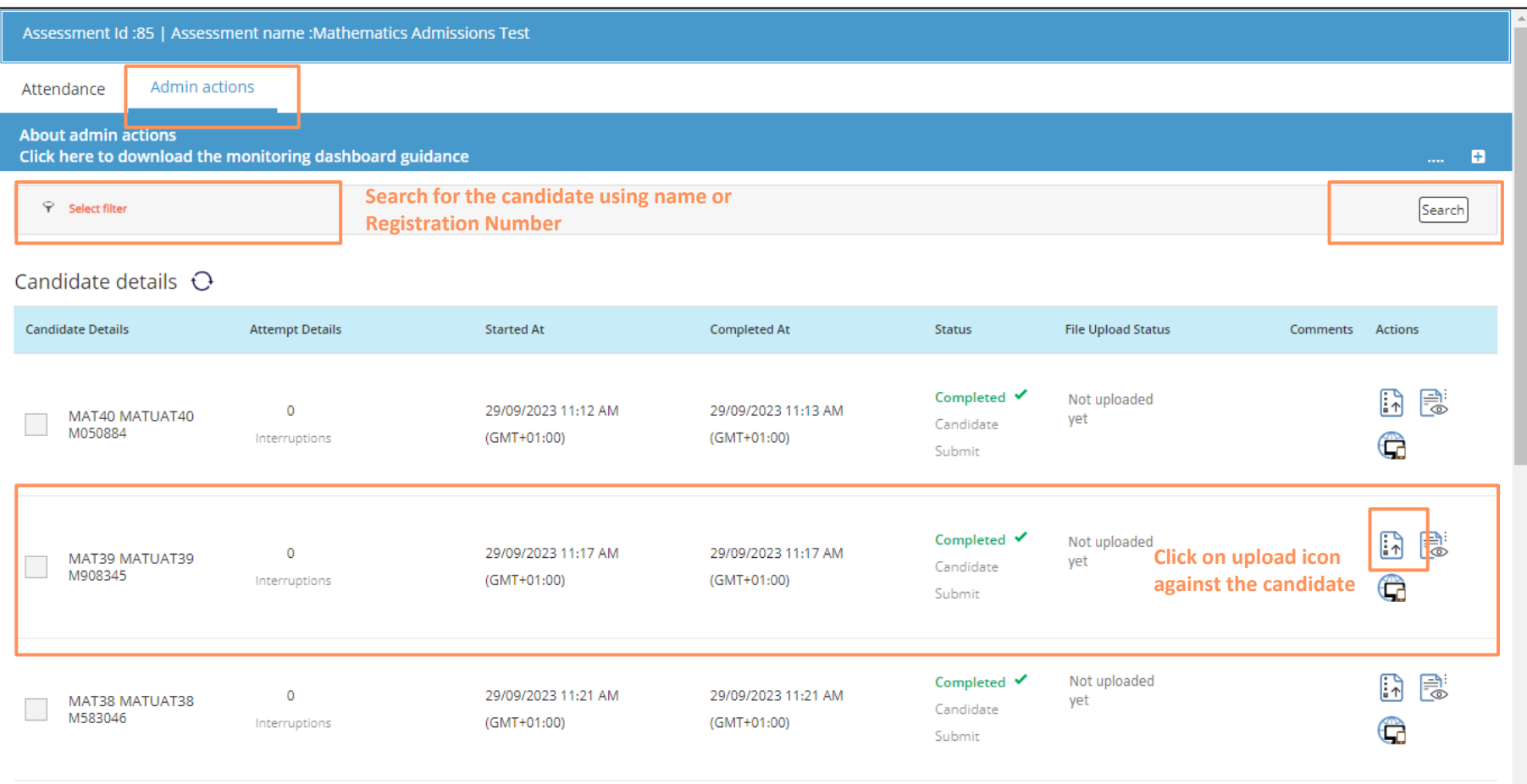

# Monitoring Dashboard – Select the file from local system

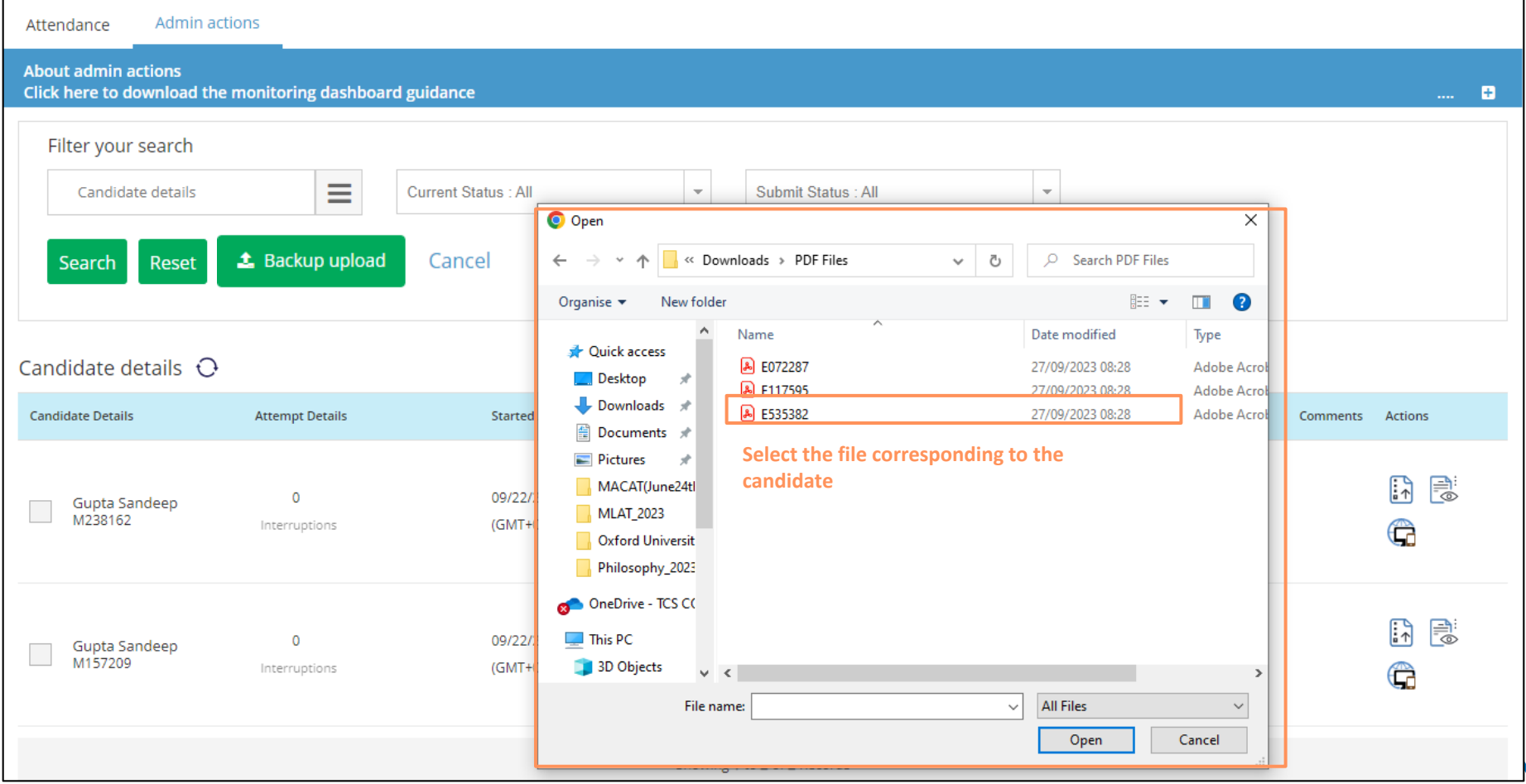

# Monitoring Dashboard – Preview file and Upload

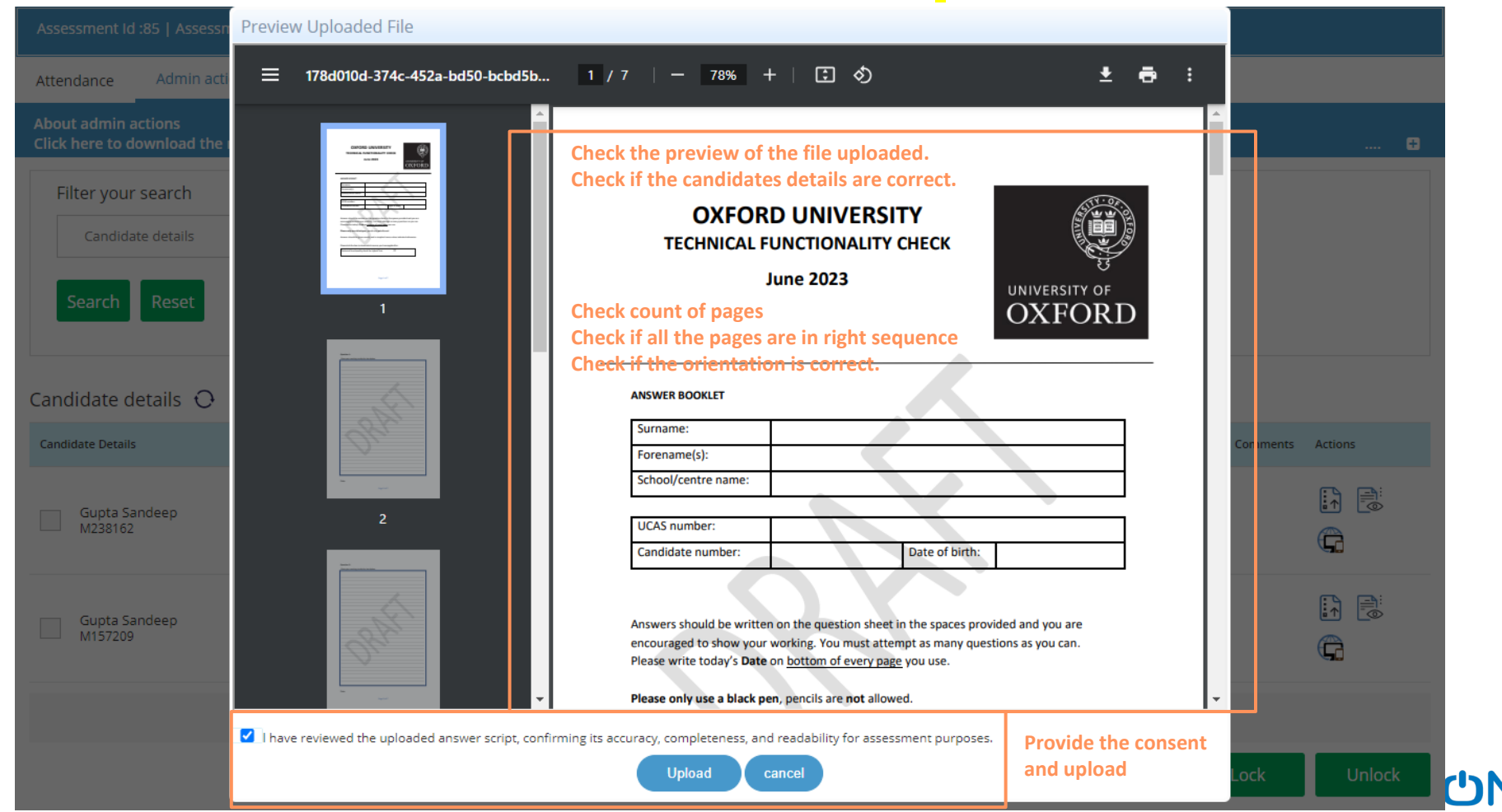

# Monitoring Dashboard – Check the file upload status

(GMT+01:00)

29/09/2023 11:21 AM

Interruptions

0

MAT38 MATUAT38

**M583046** 

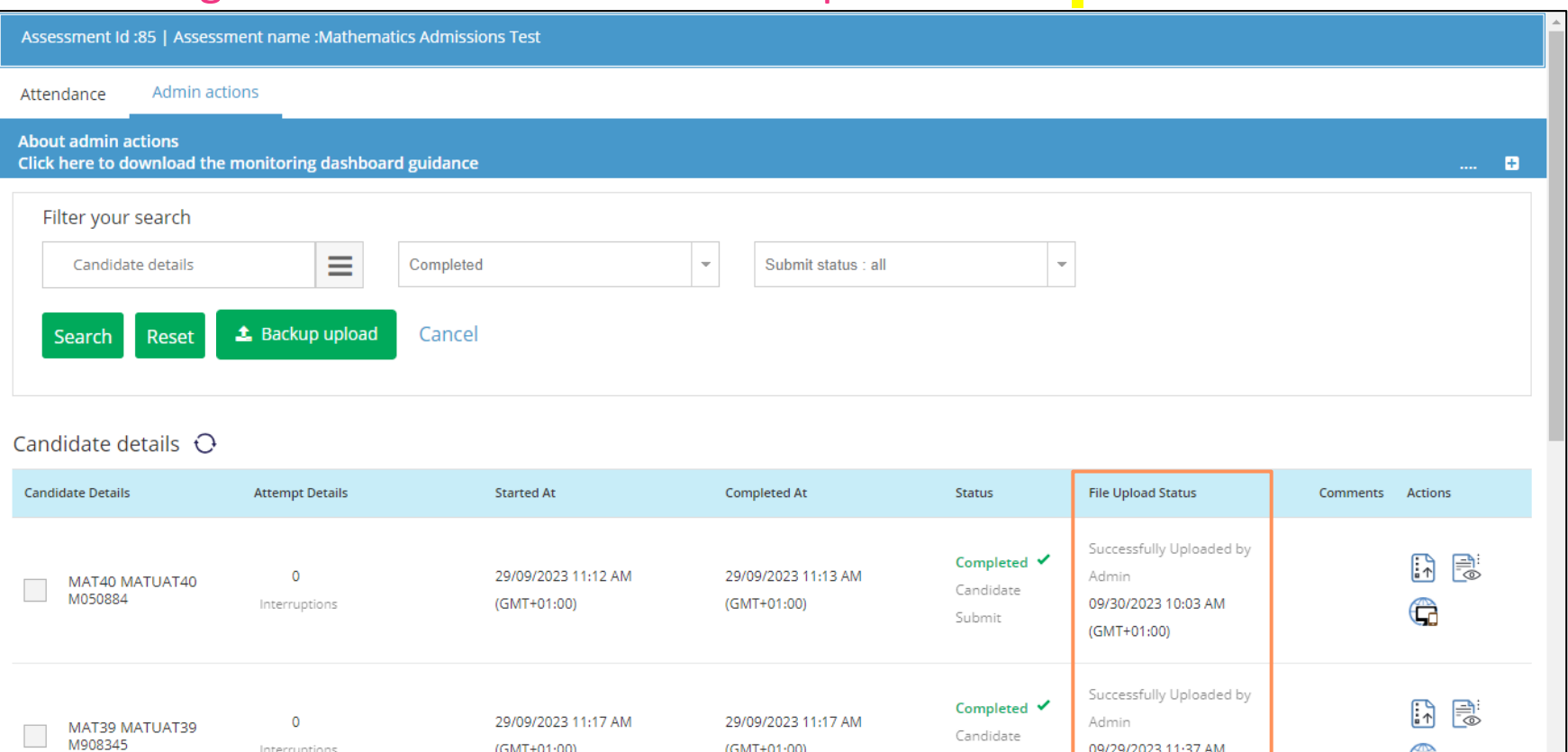

(GMT+01:00)

29/09/2023 11:21 AM

Completed V Candidate

Submit

09/29/2023 11:37 AM

<del>Successfully Uploaded by</del>

(GMT+01:00)

Admin

Ĝ

あい

Post Test : Activities to be performed after the test

**2. Other Activities**

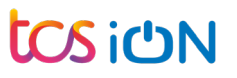

# **Other Post Test Activities**

- $\checkmark$  Last date to upload the scanned answer booklets (PAT / MAT / MLAT (Russian & Modern Greek)) : 24<sup>TH</sup> Oct. 4 PM BST
- $\checkmark$  Last date to upload the Reliable File : 24<sup>TH</sup> Oct. 4 PM BST
- Answer booklets to be retained for at least 3 months. You may be asked to upload the answer booklet again in case of bad scan or wrong file upload.

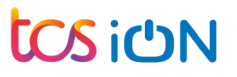

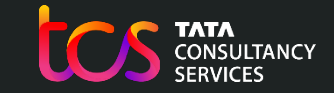

**Building on belief**

# Thank You

**tos iON** 

Copyright © 2023 Tata Consultancy Services Limited